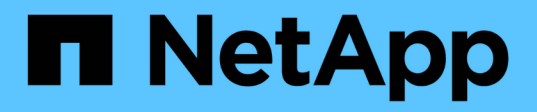

# **Servizio mediatore per sincronizzazione attiva MetroCluster e SnapMirror**

ONTAP 9

NetApp June 19, 2024

This PDF was generated from https://docs.netapp.com/it-it/ontap/mediator/mediator-overviewconcept.html on June 19, 2024. Always check docs.netapp.com for the latest.

# **Sommario**

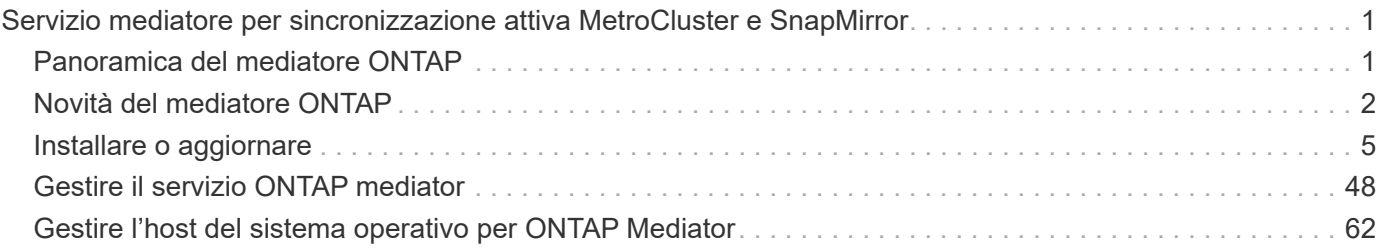

# <span id="page-2-0"></span>**Servizio mediatore per sincronizzazione attiva MetroCluster e SnapMirror**

## <span id="page-2-1"></span>**Panoramica del mediatore ONTAP**

Il mediatore ONTAP offre diverse funzioni per le funzioni di ONTAP:

- Fornisce un archivio persistente e recintato per i metadati ha.
- Funge da proxy ping per la vivacità del controller.
- Fornisce una funzionalità di query sincrona sullo stato dei nodi per agevolare la determinazione del quorum.

Il mediatore ONTAP offre due servizi aggiuntivi di systemctl:

• **ontap\_mediator.service**

Mantiene il server REST API per la gestione delle relazioni ONAP.

• **mediator-scst.service**

Controlla l'avvio e lo spegnimento del modulo iSCSI (SCST).

## **Strumenti forniti all'amministratore di sistema**

Strumenti forniti all'amministratore di sistema:

## • **/usr/local/bin/mediator\_change\_password**

Imposta una nuova password API quando vengono forniti il nome utente e la password API correnti.

• **/usr/local/bin/mediator\_change\_user**

Imposta un nuovo nome utente API quando vengono forniti il nome utente e la password API correnti.

## • **/usr/local/bin/mediator\_generate\_support\_bundle**

Genera un file tgz locale contenente tutte le informazioni di supporto utili necessarie per la comunicazione con il supporto clienti NetApp. Ciò include la configurazione dell'applicazione, i registri e alcune informazioni di sistema. I bundle vengono generati sul disco locale e possono essere trasferiti manualmente, se necessario. Ubicazione dello storage: /Opt/netapp/data/support\_bundle/

## • **/usr/local/bin/uninstall\_ontap\_mediator**

Rimuove il pacchetto ONTAP Mediator e il modulo kernel SCST. Sono inclusi tutti i dati di configurazione, registri e mailbox.

## • **/usr/local/bin/mediator\_unlock\_user**

Rilascia un blocco sull'account utente API se viene raggiunto il limite di tentativi di autenticazione. Questa funzione viene utilizzata per impedire la derivazione della password con forza bruta. Viene richiesto

all'utente di inserire il nome utente e la password corretti.

## • **/usr/local/bin/mediator\_add\_user**

(Solo supporto) utilizzato per aggiungere l'utente API al momento dell'installazione.

## **Note speciali**

ONTAP Mediator si affida a SCST per fornire iSCSI (vedere [http://scst.sourceforge.net/index.html\)](http://scst.sourceforge.net/index.html). Questo pacchetto è un modulo del kernel che viene compilato durante l'installazione specificamente per il kernel. Qualsiasi aggiornamento del kernel potrebbe richiedere la reinstallazione di SCST. In alternativa, disinstallare e reinstallare il supporto ONTAP, quindi riconfigurare la relazione ONTAP.

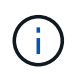

Qualsiasi aggiornamento del kernel del sistema operativo del server deve essere coordinato con una finestra di manutenzione in ONTAP.

## <span id="page-3-0"></span>**Novità del mediatore ONTAP**

Con ogni release vengono forniti nuovi miglioramenti al mediatore ONTAP. Ecco le novità.

## **Miglioramenti**

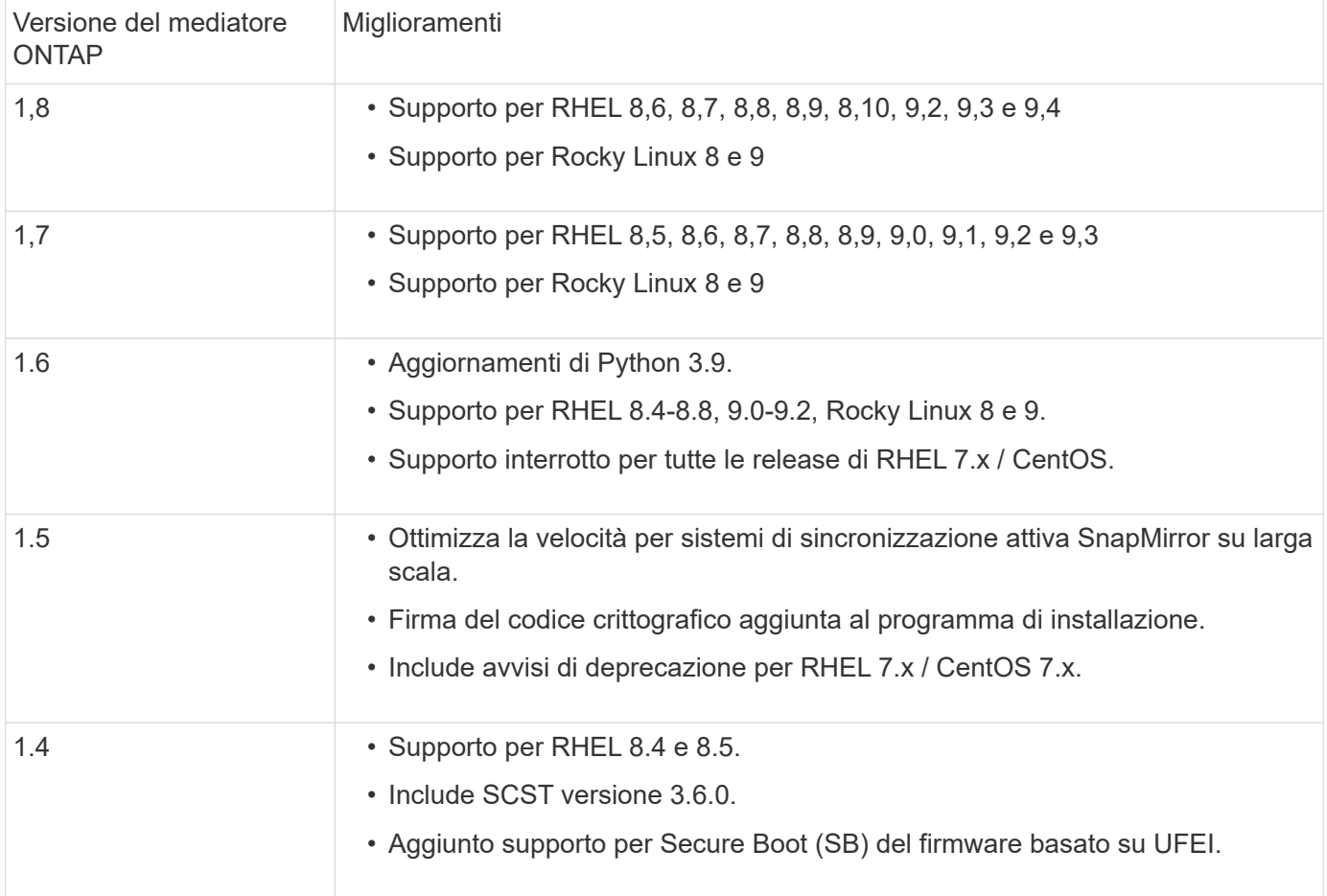

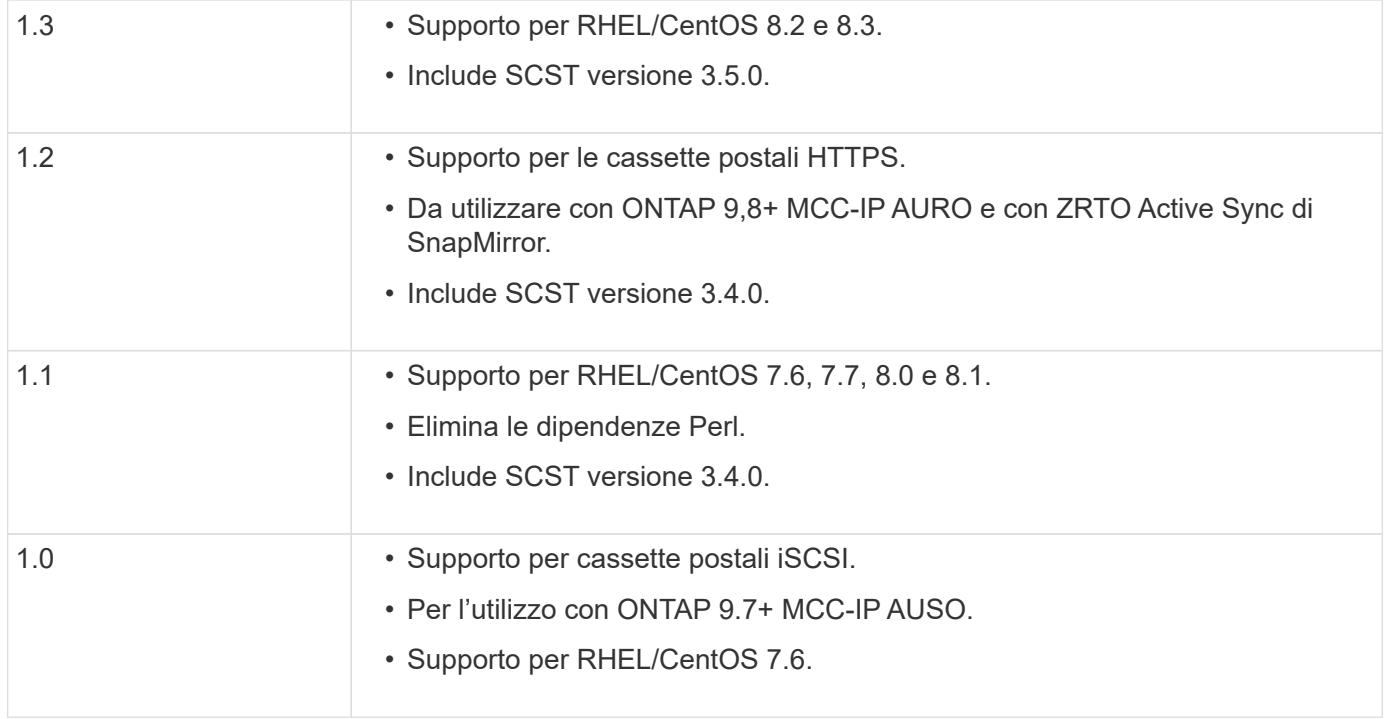

## **Matrice di supporto del sistema operativo**

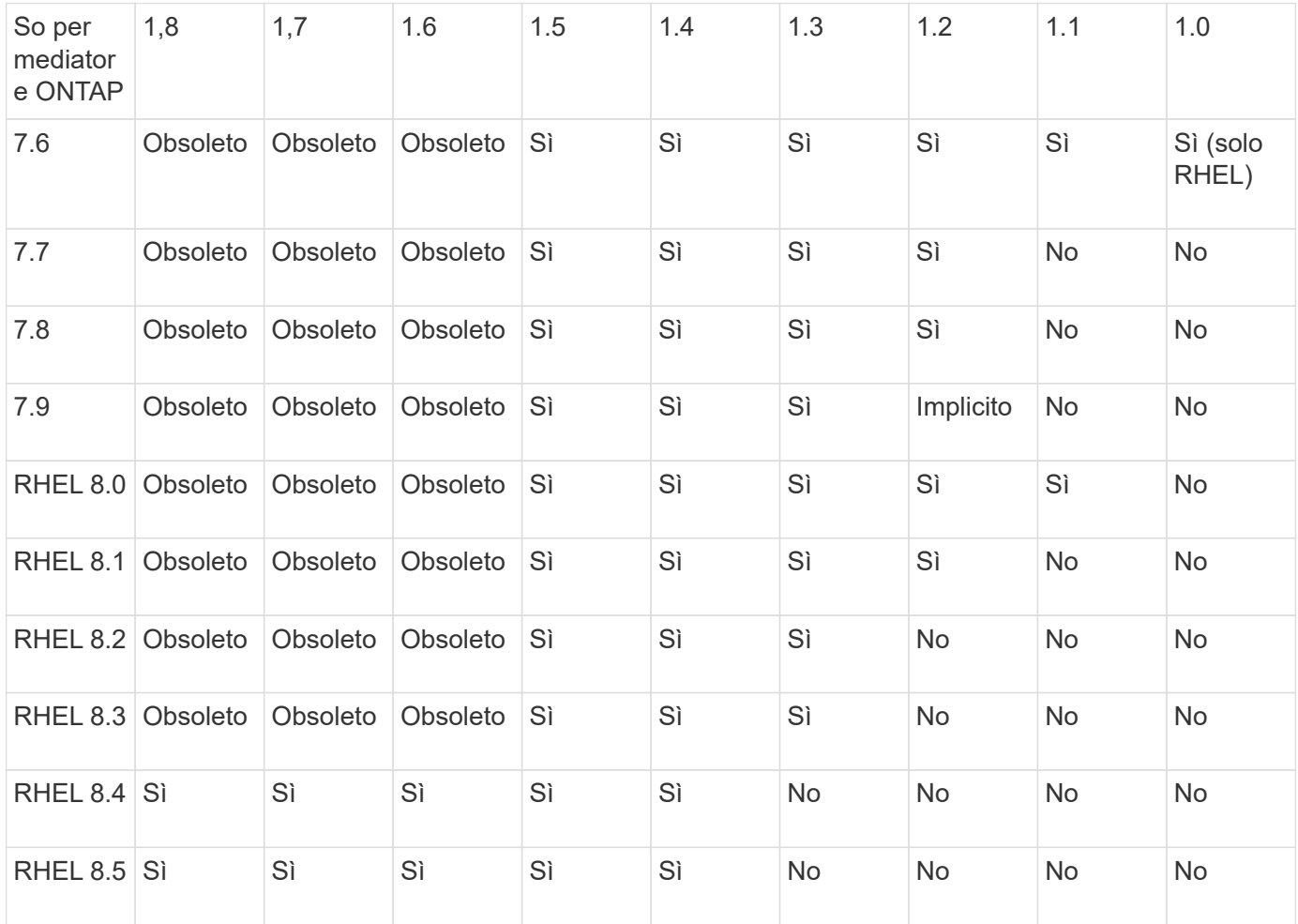

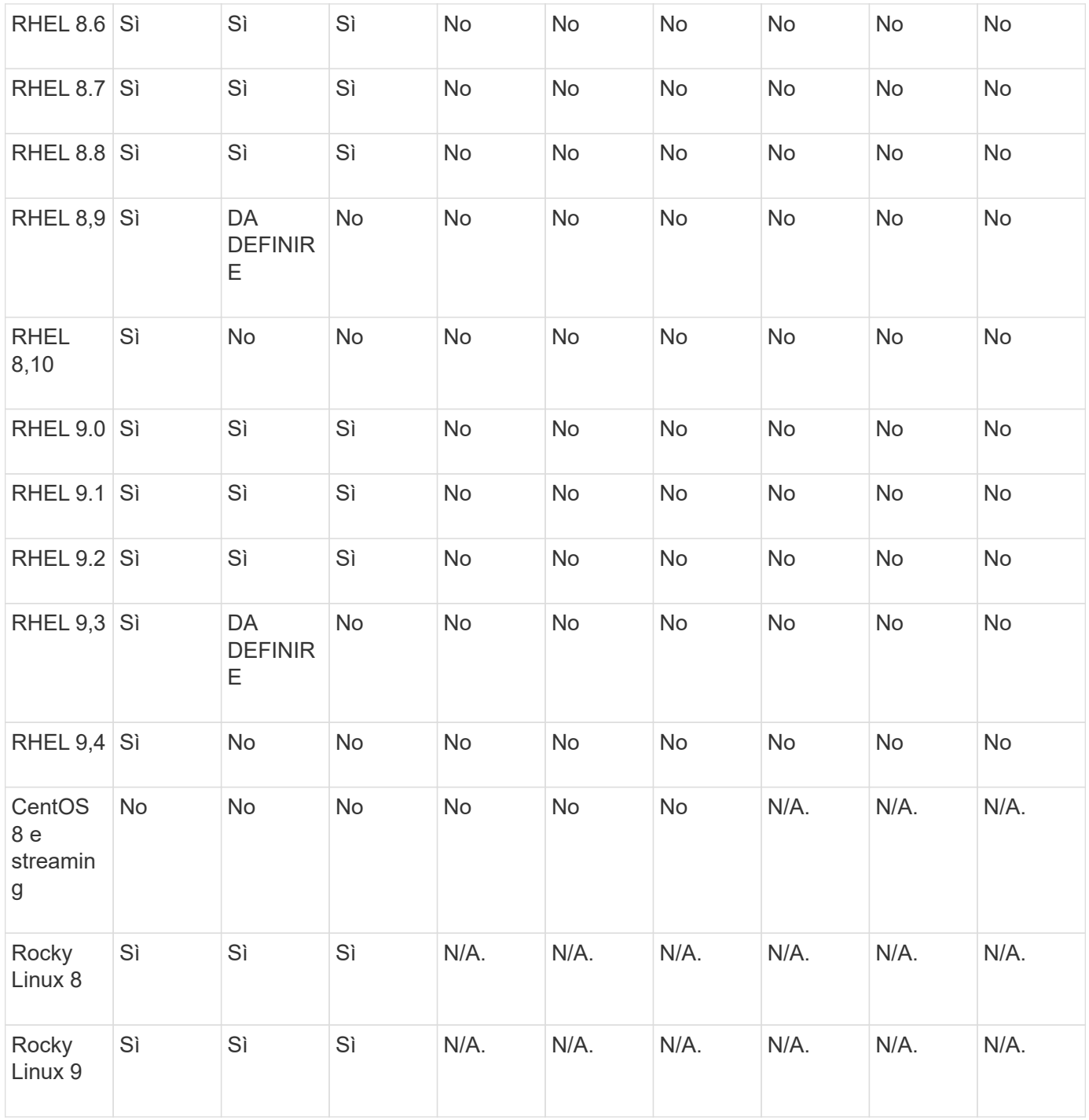

- Se non diversamente specificato, OS si riferisce alle release RedHat e CentOS.
- "No" significa che il sistema operativo e il mediatore ONTAP non sono compatibili.
- CentOS 8 è stato rimosso per tutte le release a causa della sua riramificazione. CentOS Stream non è stato considerato un sistema operativo di destinazione adatto per la produzione. Non è previsto alcun supporto.
- ONTAP Mediator 1.5 è stata l'ultima release supportata per i sistemi operativi delle filiali RHEL 7.x.
- ONTAP 1.6 aggiunge il supporto per Rocky Linux 8 e 9.

## **Problemi risolti**

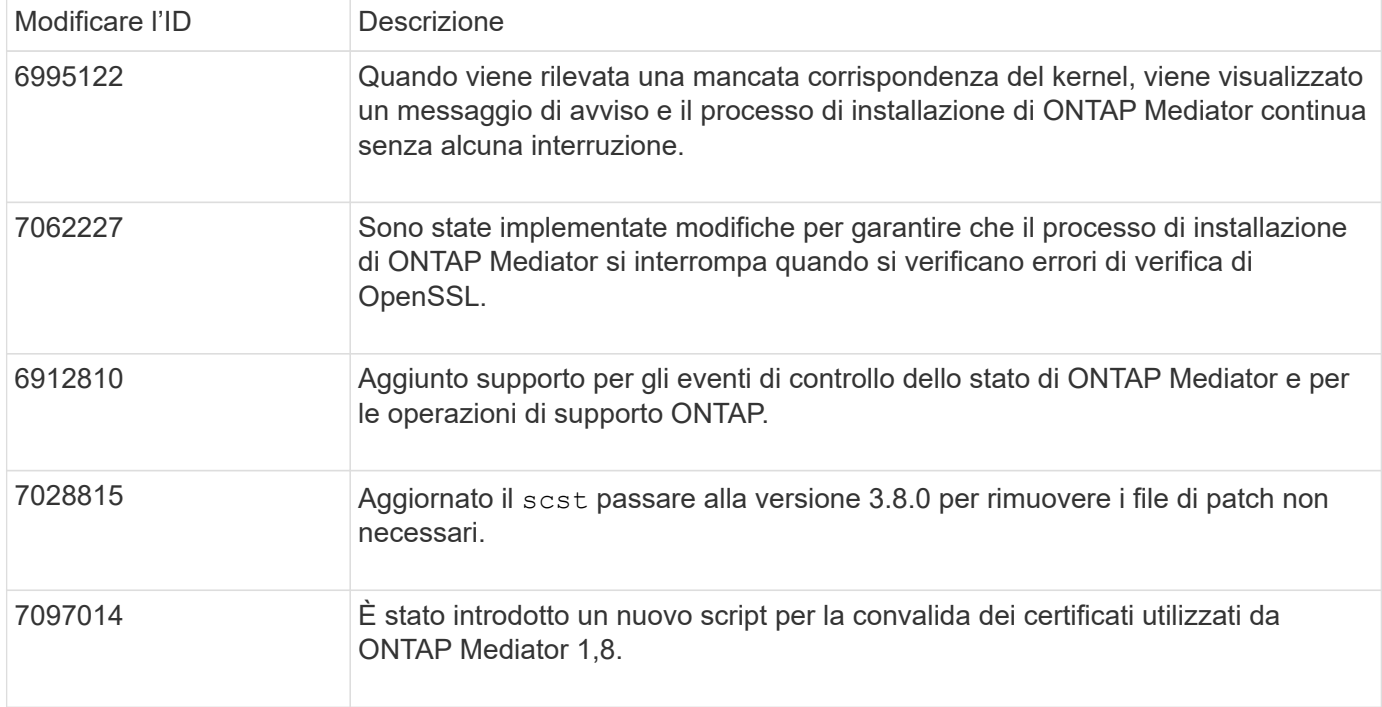

## <span id="page-6-0"></span>**Installare o aggiornare**

## **Preparazione all'installazione o all'aggiornamento del servizio ONTAP Mediator**

Per installare il servizio ONTAP Mediator, è necessario assicurarsi che tutti i prerequisiti siano soddisfatti, scaricare il pacchetto di installazione ed eseguire il programma di installazione sull'host. Questa procedura viene utilizzata per un'installazione o un aggiornamento di un'installazione esistente.

## **A proposito di questa attività**

- A partire da ONTAP 9.7, è possibile utilizzare qualsiasi versione di ONTAP Mediator per monitorare una configurazione IP MetroCluster.
- A partire da ONTAP 9,8, è possibile utilizzare qualsiasi versione di ONTAP Mediator per monitorare una relazione di sincronizzazione attiva di SnapMirror.

## **Prima di iniziare**

È necessario soddisfare i seguenti prerequisiti.

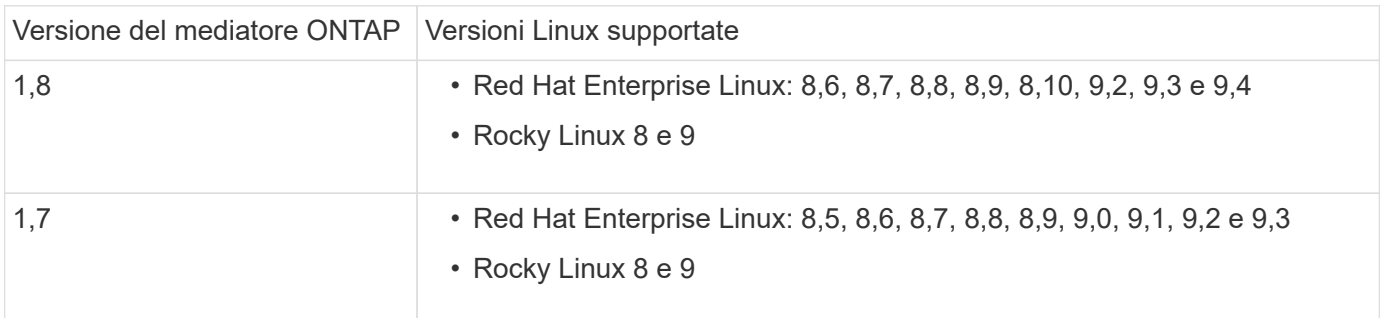

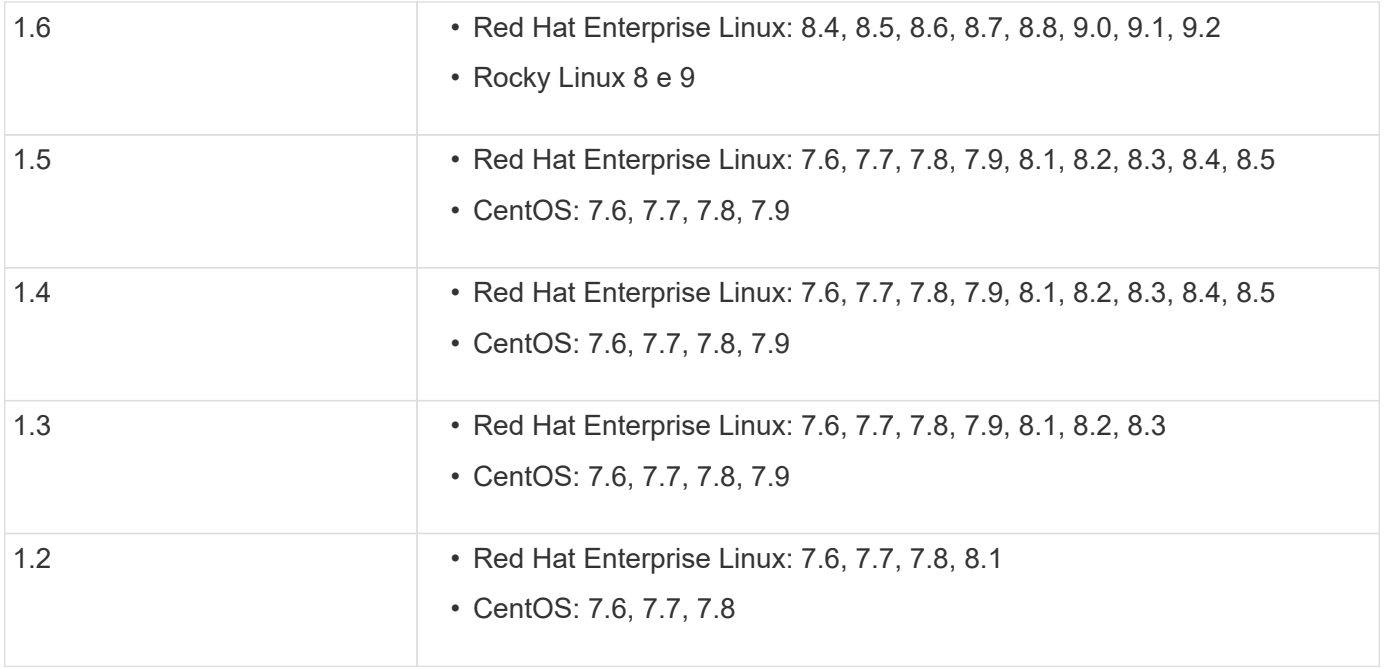

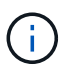

La versione del kernel deve corrispondere alla versione del sistema operativo.

- installazione fisica a 64 bit o macchina virtuale
- 8 GB DI RAM
- 1 GB di spazio su disco (utilizzato per l'installazione delle applicazioni, i log dei server e il database)
- Utente: Accesso root

Tutti i pacchetti di librerie, ad eccezione del kernel, possono essere aggiornati in modo sicuro, ma potrebbero richiedere un riavvio per influire sull'applicazione ONTAP Mediator. Quando è necessario riavviare il sistema, si consiglia di utilizzare una finestra di servizio.

Se si installa yum-utils è possibile utilizzare needs-restarting comando.

Il core del kernel può essere aggiornato se viene aggiornato a una versione ancora supportata dalla matrice di versione di ONTAP Mediator. Il riavvio è obbligatorio, pertanto è necessaria una finestra di servizio.

Il modulo kernel SCST deve essere disinstallato prima del riavvio, quindi reinstallato dopo il riavvio.

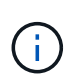

L'aggiornamento a un kernel oltre la versione del sistema operativo supportata per la versione specifica di ONTAP Mediator non è supportato. (Questo probabilmente indica che il modulo SCST testato non si compila).

### **Registrare una chiave di protezione quando UEFI Secure Boot è attivato**

Se l'avvio protetto UEFI è attivato, per installare ONTAP Mediator è necessario registrare una chiave di protezione prima che il servizio ONTAP Mediator possa avviarsi. Per determinare se il sistema è abilitato per UEFI e l'avvio protetto è attivato, procedere come segue:

### **Fasi**

1. Se mokutil non è installato, eseguire il seguente comando:

yum install mokutil

2. Per determinare se UEFI Secure Boot è attivato sul sistema, eseguire il comando seguente:

mokutil --sb-state

I risultati mostrano se l'avvio protetto UEFI è abilitato su questo sistema.

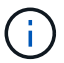

ONTAP Mediator 1.2.0 e le versioni precedenti non supportano questa modalità.

## **Disattivare l'avvio protetto UEFI**

È inoltre possibile scegliere di disattivare l'avvio protetto UEFI prima di installare ONTAP Mediator.

### **Fasi**

- 1. Nelle impostazioni del BIOS della macchina fisica, disattivare l'opzione "UEFI Secure Boot" (Avvio protetto UEFI).
- 2. Nelle impostazioni VMware per la VM, disattivare l'opzione "Avvio sicuro" per vSphere 6.x o l'opzione "Avvio sicuro" per vSphere 7.x

## **Aggiornare il sistema operativo host, quindi il mediatore ONTAP**

Per aggiornare il sistema operativo host per ONTAP Mediator a una versione successiva, è necessario prima disinstallare ONTAP Mediator.

### **Prima di iniziare**

Le procedure consigliate per l'installazione di Red Hat Enterprise Linux o Rocky Linux e dei repository associati sul vostro sistema sono elencate di seguito. I sistemi installati o configurati in modo diverso potrebbero richiedere ulteriori passaggi.

- È necessario installare Red Hat Enterprise Linux o Rocky Linux secondo le Best practice di Red Hat. A causa della fine del ciclo di vita del supporto per le versioni di CentOS 8.x, si sconsiglia di utilizzare le versioni compatibili di CentOS 8.x.
- Durante l'installazione del servizio ONTAP Mediator su Red Hat Enterprise Linux o Rocky Linux, il sistema deve avere accesso al repository appropriato in modo che il programma di installazione possa accedere e installare tutte le dipendenze software richieste.
- Affinché il programma di installazione di yum trovi il software dipendente nei repository Red Hat Enterprise Linux, devi aver registrato il sistema durante l'installazione di Red Hat Enterprise Linux o in seguito utilizzando un abbonamento Red Hat valido.

Per informazioni su Red Hat Subscription Manager, consulta la documentazione di Red Hat.

- Le seguenti porte devono essere inutilizzate e disponibili per Mediator:
	- 31784
	- 3260
- Se si utilizza un firewall di terze parti: Fare riferimento a. ["Requisiti del firewall per ONTAP Mediator"](https://docs.netapp.com/us-en/ontap-metrocluster/install-ip/concept_mediator_requirements.html#firewall-requirements-for-ontap-mediator)
- Se l'host Linux si trova in una posizione senza accesso a Internet, è necessario assicurarsi che i pacchetti richiesti siano disponibili in un repository locale.

Se si utilizza il protocollo LACP (link Aggregation Control Protocol) in un ambiente Linux, è necessario configurare correttamente il kernel e assicurarsi di sysctl net.ipv4.conf.all.arp ignore è impostato su "2".

## **Di cosa hai bisogno**

I seguenti pacchetti sono richiesti dal servizio di supporto ONTAP:

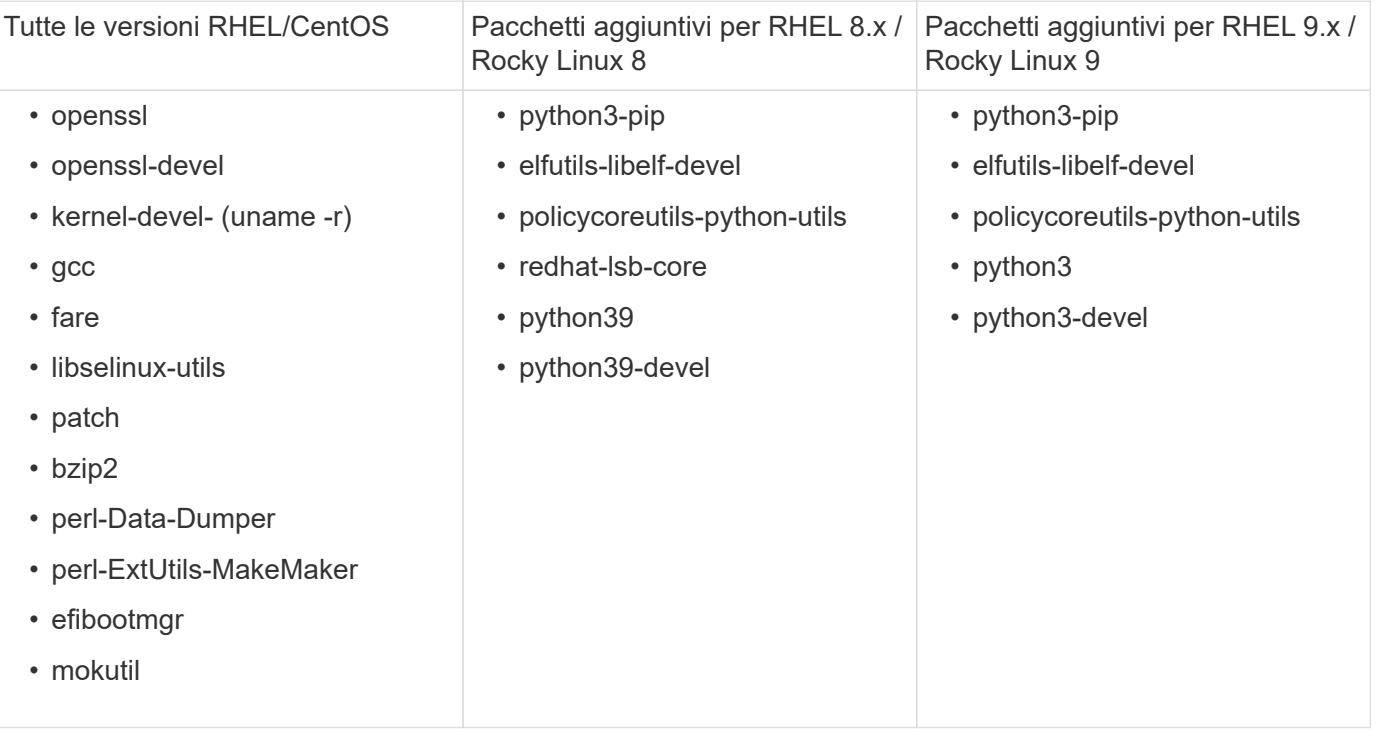

Il pacchetto di installazione di Mediator è un file tar compresso autoestraente che include:

- Un file RPM contenente tutte le dipendenze che non è possibile ottenere dal repository della release supportata.
- Uno script di installazione.

Si consiglia una certificazione SSL valida.

## **A proposito di questa attività**

Quando si aggiorna il sistema operativo host per ONTAP Mediator a una versione successiva (ad esempio, da 7.x a 8.x) utilizzando il tool leapp-upgrade, È necessario disinstallare ONTAP Mediator perché lo strumento cerca di rilevare nuove versioni degli RPM installati nei repository registrati con il sistema.

Poiché un file .rpm è stato installato come parte del programma di installazione di ONTAP Mediator, viene incluso nella ricerca. Tuttavia, poiché il file .rpm è stato decompresso come parte del programma di installazione e non scaricato da un repository registrato, non è possibile trovare un aggiornamento. In questo caso, il tool leapp-upgrade disinstalla il pacchetto.

Per conservare i file di log, che verranno utilizzati per il triage dei casi di supporto, è necessario eseguire il backup dei file prima di eseguire un aggiornamento del sistema operativo e ripristinarli dopo la reinstallazione del pacchetto ONTAP Mediator. Poiché il mediatore ONTAP viene reinstallato, tutti i cluster ONTAP ad esso connessi dovranno essere riconnessi dopo la nuova installazione.

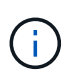

Le seguenti operazioni devono essere eseguite nell'ordine indicato. Subito dopo aver reinstallato ONTAP Mediator, interrompere il servizio ontap\_mediator, sostituire i file di log e riavviare il servizio. In questo modo, i registri non andranno persi.

## **Fasi**

1. Eseguire il backup dei file di log.

```
[rootmediator-host ~]# tar -czf ontap_mediator_file_backup.tgz -C
/opt/netapp/lib/ontap_mediator ./log
./ontap_mediator/server_config/ontap_mediator.user_config.yaml
[rootmediator-host ~]# tar -tf ontap_mediator_file_backup.tgz
./log/
./log/ontap_mediator.log
./log/scstadmin.log
./log/ontap_mediator_stdout.log
./log/ontap_mediator_requests.log
./log/install_20230419134611.log
./log/scst.log
./log/ontap_mediator_syslog.log
./ontap_mediator/server_config/ontap_mediator.user_config.yaml
[rootmediator-host ~]#
```
2. Esegui l'upgrade con il tool di aggiornamento leapp.

```
[rootmediator-host ~]# leapp preupgrade --target 8.4
    ..<snip upgrade checks>..
    ..<fix issues found>..
[rootmediator-host ~]# leapp upgrade --target 8.4
    ..<snip upgrade>..
[rootmediator-host ~]# cat /etc/os-release | head -2
NAME="Red Hat Enterprise Linux"
VERSION="8.4 (Ootpa)"
[rootmediator-host ~]#
```
3. Reinstallare il mediatore ONTAP.

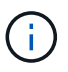

Eseguire il resto della procedura immediatamente dopo la reinstallazione di ONTAP Media per evitare la perdita dei file di log.

```
[rootmediator-host ~]# ontap-mediator-1.6.0/ontap-mediator-1.6.0
ONTAP Mediator: Self Extracting Installer
    ..<snip installation>..
[rootmediator-host ~]#
```
4. Arrestare il servizio ontap\_mediator.

```
[rootmediator-host ~]# systemctl stop ontap_mediator
[rootmediator-host ~]#
```
5. Sostituire i file di log.

```
[rootmediator-host ~]# tar -xf ontap_mediator_log_backup.tgz -C
/opt/netapp/lib/ontap_mediator
[rootmediator-host ~]#
```
6. Avviare il servizio ontap\_mediator.

```
[rootmediator-host ~]# systemctl start ontap_mediator
[rootmediator-host ~]#
```
7. Ricollegare tutti i cluster ONTAP al mediatore ONTAP aggiornato

siteA::> metrocluster configuration-settings mediator show Mediator IP Port Node Configuration Connection Status Status Status Status Status Status Status Status Status Status Status Status Status Status Status Status --------------- ------- ----------------------- ------------- ----------- 172.31.40.122 31784 siteA-node2 true false siteA-node1 true false siteB-node2 true false siteB-node2 true false siteA::> metrocluster configuration-settings mediator remove Removing the mediator and disabling Automatic Unplanned Switchover. It may take a few minutes to complete. Please enter the username for the mediator: mediatoradmin Please enter the password for the mediator: Confirm the mediator password: Automatic Unplanned Switchover is disabled for all nodes... Removing mediator mailboxes... Successfully removed the mediator. siteA::> metrocluster configuration-settings mediator add -mediator -address 172.31.40.122 Adding the mediator and enabling Automatic Unplanned Switchover. It may take a few minutes to complete. Please enter the username for the mediator: mediatoradmin Please enter the password for the mediator: Confirm the mediator password: Successfully added the mediator. siteA::> metrocluster configuration-settings mediator show Mediator IP Port Node Configuration Connection Status Status --------------- ------- ----------------------- ------------- ----------- 172.31.40.122 31784 siteA-node2 true true siteA-node1 true true true siteB-node2 true true true siteB-node2 true true true siteA::>

#### **Procedura per la sincronizzazione attiva di SnapMirror**

Per la sincronizzazione attiva di SnapMirror, se il certificato TLS è stato installato al di fuori della directory /opt/netapp, non sarà necessario reinstallarlo. Se si utilizza il certificato autofirmato generato per impostazione predefinita o si mette il certificato personalizzato nella directory /opt/netapp, eseguire il backup e il ripristino.

peer1::> snapmirror mediator show Mediator Address Peer Cluster Connection Status Quorum Status ---------------- ---------------- ----------------- ------------- 172.31.49.237 peer2 unreachable true peer1::> snapmirror mediator remove -mediator-address 172.31.49.237 -peer-cluster peer2 Info: [Job 39] 'mediator remove' job queued peer1::> job show -id 39 Owning Job ID Name **V**server Node State ------ -------------------- ---------- -------------- ---------- 39 mediator remove peer1 peer1-node1 Success Description: Removing entry in mediator peer1::> security certificate show -common-name ONTAPMediatorCA Vserver Serial Number Certificate Name Type ---------- --------------- -------------------------------------- ----------- peer1 4A790360081F41145E14C5D7CE721DC6C210007F ONTAPMediatorCA serverca Certificate Authority: ONTAP Mediator CA Expiration Date: Mon Apr 17 10:27:54 2073 peer1::> security certificate delete -common-name ONTAPMediatorCA \* 1 entry was deleted. peer1::> security certificate install -type server-ca -vserver peer1 Please enter Certificate: Press <Enter> when done ..<snip ONTAP Mediator CA public key>.. You should keep a copy of the CA-signed digital certificate for future reference. The installed certificate's CA and serial number for reference:

CA: ONTAP Mediator CA serial: 44786524464C5113D5EC966779D3002135EA4254 The certificate's generated name for reference: ONTAPMediatorCA peer2::> security certificate delete -common-name ONTAPMediatorCA \* 1 entry was deleted. peer2::> security certificate install -type server-ca -vserver peer2 Please enter Certificate: Press <Enter> when done ..<snip ONTAP Mediator CA public key>.. You should keep a copy of the CA-signed digital certificate for future reference. The installed certificate's CA and serial number for reference: CA: ONTAP Mediator CA serial: 44786524464C5113D5EC966779D3002135EA4254 The certificate's generated name for reference: ONTAPMediatorCA peer1::> snapmirror mediator add -mediator-address 172.31.49.237 -peer -cluster peer2 -username mediatoradmin Notice: Enter the mediator password. Enter the password: Enter the password again: Info: [Job: 43] 'mediator add' job queued peer1::> job show -id 43 Owning Job ID Name Vserver Node State ------ -------------------- ---------- -------------- ---------- 43 mediator add peer1 peer1-node2 Success Description: Creating a mediator entry peer1::> snapmirror mediator show Mediator Address Peer Cluster Connection Status Quorum Status ---------------- ---------------- ----------------- ------------- 172.31.49.237 peer2 connected true peer1::>

## **Abilitare l'accesso ai repository**

È necessario abilitare l'accesso ai repository in modo che ONTAP Mediator possa accedere ai pacchetti richiesti durante il processo di installazione

**Fasi**

1. Determinare quali repository devono essere utilizzati, come mostrato nella tabella seguente:

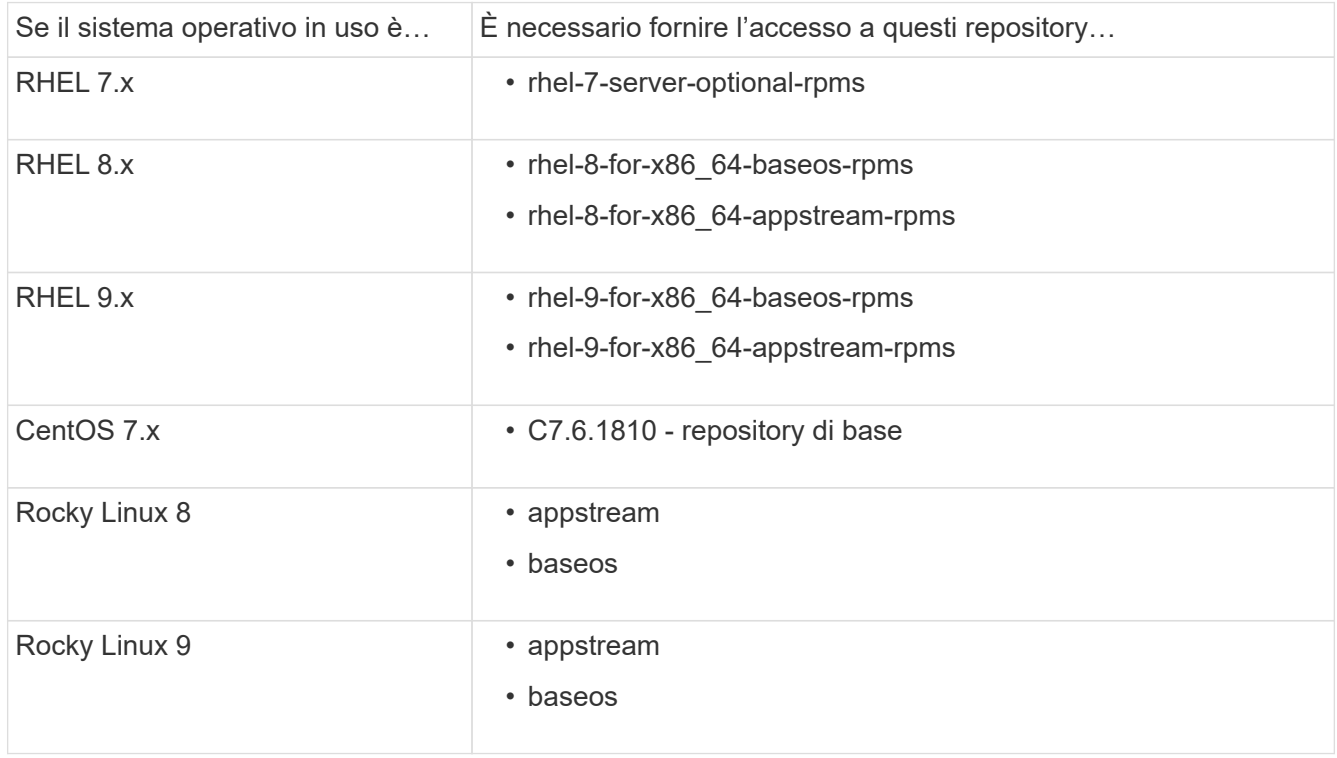

2. Utilizzare una delle seguenti procedure per abilitare l'accesso ai repository elencati in precedenza, in modo che ONTAP Media possa accedere ai pacchetti richiesti durante il processo di installazione.

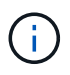

Se il ONTAP Mediator ha dipendenze dai moduli Python presenti nei repository "extra" e "opzionali", potrebbe essere necessario accedere al rhel-X-for-x86 64-extras-rpms e. rhel-X-for-x86\_64-optional-rpms file.

Utilizzare questa procedura se il sistema operativo in uso è **RHEL 7.x** per consentire l'accesso ai repository:

#### **Fasi**

1. Iscriviti al repository richiesto:

```
subscription-manager repos --enable rhel-7-server-optional-rpms
```
Nell'esempio seguente viene illustrata l'esecuzione di questo comando:

```
[root@localhost ~]# subscription-manager repos --enable rhel-7-
server-optional-rpms
Repository 'rhel-7-server-optional-rpms' is enabled for this system.
```
2. Eseguire yum repolist comando.

Nell'esempio riportato di seguito viene illustrata l'esecuzione di questo comando. Il repository "rhel-7 server-optional-rpms" dovrebbe apparire nell'elenco.

```
[root@localhost ~]# yum repolist
Loaded plugins: product-id, search-disabled-repos, subscription-
manager
rhel-7-server-optional-rpms | 3.2 kB 00:00:00
rhel-7-server-rpms | 3.5 kB 00:00:00
(1/3): rhel-7-server-optional-rpms/7Server/x86_64/group
| 26 kB 00:00:00
(2/3): rhel-7-server-optional-rpms/7Server/x86_64/updateinfo
| 2.5 MB 00:00:00
(3/3): rhel-7-server-optional-rpms/7Server/x86_64/primary_db
| 8.3 MB 00:00:01
repo id repo name
status
rhel-7-server-optional-rpms/7Server/x86_64 Red Hat Enterprise
Linux 7 Server - Optional (RPMs) 19,447
rhel-7-server-rpms/7Server/x86_64 Red Hat Enterprise
Linux 7 Server (RPMs) 26,758
repolist: 46,205
[root@localhost ~]#
```
Utilizzare questa procedura se il sistema operativo in uso è **RHEL 8.x** per abilitare l'accesso ai repository:

### **Fasi**

1. Iscriviti al repository richiesto:

```
subscription-manager repos --enable rhel-8-for-x86 64-baseos-rpms
subscription-manager repos --enable rhel-8-for-x86 64-appstream-rpms
```
Nell'esempio seguente viene illustrata l'esecuzione di questo comando:

```
[root@localhost ~]# subscription-manager repos --enable rhel-8-for-
x86_64-baseos-rpms
Repository 'rhel-8-for-x86_64-baseos-rpms' is enabled for this
system.
[root@localhost ~]# subscription-manager repos --enable rhel-8-for-
x86_64-appstream-rpms
Repository 'rhel-8-for-x86_64-appstream-rpms' is enabled for this
system.
```
2. Eseguire yum repolist comando.

I repository appena sottoscritti dovrebbero apparire nell'elenco.

Utilizzare questa procedura se il sistema operativo in uso è **RHEL 9.x** per consentire l'accesso ai repository:

#### **Fasi**

1. Iscriviti al repository richiesto:

```
subscription-manager repos --enable rhel-9-for-x86_64-baseos-rpms
subscription-manager repos --enable rhel-9-for-x86 64-appstream-rpms
```
Nell'esempio seguente viene illustrata l'esecuzione di questo comando:

```
[root@localhost ~]# subscription-manager repos --enable rhel-9-for-
x86_64-baseos-rpms
Repository 'rhel-9-for-x86_64-baseos-rpms' is enabled for this
system.
[root@localhost ~]# subscription-manager repos --enable rhel-9-for-
x86_64-appstream-rpms
Repository 'rhel-9-for-x86_64-appstream-rpms' is enabled for this
system.
```
2. Eseguire yum repolist comando.

I repository appena sottoscritti dovrebbero apparire nell'elenco.

Utilizzare questa procedura se il sistema operativo in uso è **CentOS 7.x** per consentire l'accesso ai repository:

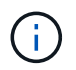

I seguenti esempi mostrano un repository per CentOS 7.6 e potrebbero non funzionare per altre versioni di CentOS. Utilizza il repository di base per la tua versione di CentOS.

**Fasi**

- 1. Aggiungere il repository di base C7.6.1810. Il repository dei vault di base di C7.6.1810 contiene il pacchetto "kernel-devel" necessario per il mediatore ONTAP.
- 2. Aggiungere le seguenti righe a /etc/yum.repos.d/CentOS-Vault.repo.

```
[C7.6.1810-base]
name=CentOS-7.6.1810 - Base
baseurl=http://vault.centos.org/7.6.1810/os/$basearch/
gpgcheck=1
gpgkey=file:///etc/pki/rpm-gpg/RPM-GPG-KEY-CentOS-7
enabled=1
```
3. Eseguire yum repolist comando.

Nell'esempio riportato di seguito viene illustrata l'esecuzione di questo comando. Il repository CentOS-7.6.1810 - base dovrebbe apparire nell'elenco.

```
Loaded plugins: fastestmirror
Loading mirror speeds from cached hostfile
 * base: distro.ibiblio.org
 * extras: distro.ibiblio.org
 * updates: ewr.edge.kernel.org
C7.6.1810-base | 3.6 kB 00:00:00
(1/2): C7.6.1810-base/x86_64/group_gz | 166 kB 00:00:00
(2/2): C7.6.1810-base/x86_64/primary_db | 6.0 MB 00:00:04
repo id and repo name status
C7.6.1810-base/x86_64 CentOS-7.6.1810 - Base 10,019
base/7/x86 64 CentOS-7 - Base 10,097
extras/7/x86 64 CentOS-7 - Extras 307
updates/7/x86 64 CentOS-7 - Updates 1,010
repolist: 21,433
[root@localhost ~]#
```
Utilizzare questa procedura se il sistema operativo in uso è **Rocky Linux 8** o **Rocky Linux 9** per consentire l'accesso ai repository:

## **Fasi**

1. Iscriviti ai repository richiesti:

```
dnf config-manager --set-enabled baseos
dnf config-manager --set-enabled appstream
```
2. Eseguire una clean funzionamento:

dnf clean all

3. Verificare l'elenco dei repository:

dnf repolist

```
[root@localhost ~]# dnf config-manager --set-enabled baseos
[root@localhost ~]# dnf config-manager --set-enabled appstream
[root@localhost ~]# dnf clean all
[root@localhost ~]# dnf repolist
repo id repo name
appstream Rocky Linux 8 - AppStream
baseos Rocky Linux 8 - BaseOS
[root@localhost ~]#
```

```
[root@localhost ~]# dnf config-manager --set-enabled baseos
[root@localhost ~]# dnf config-manager --set-enabled appstream
[root@localhost ~]# dnf clean all
[root@localhost ~]# dnf repolist
repo id repo name
appstream Rocky Linux 9 - AppStream
baseos Rocky Linux 9 - BaseOS
[root@localhost ~]#
```
## **Scarica il pacchetto di installazione di Mediator**

Scarica il pacchetto di installazione di Mediator come parte del processo di installazione.

**Fasi**

1. Scarica il pacchetto di installazione di Mediator dalla pagina del mediatore ONTAP.

["Pagina di download del mediatore ONTAP"](https://mysupport.netapp.com/site/products/all/details/ontap-mediator/downloads-tab)

2. Verificare che il pacchetto di installazione di Mediator si trovi nella directory di lavoro corrente:

```
[root@sdot-r730-0003a-d6 ~]# ls ontap-mediator-1.8.0.tgz
```
ontap-mediator-1.8.0.tgz

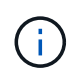

Per le versioni 1.4 e precedenti di ONTAP Mediator, il programma di installazione è denominato ontap-mediator.

Se ci si trova in una posizione senza accesso a Internet, è necessario assicurarsi che il programma di installazione abbia accesso ai pacchetti richiesti.

- 3. Se necessario, spostare il pacchetto di installazione di Mediator dalla directory di download alla directory di installazione sull'host Linux Mediator.
- 4. Decomprimere il pacchetto di installazione:

```
tar xvfz ontap-mediator-1.8.0.tgz
```

```
ontap-mediator-1.8.0/
ontap-mediator-1.8.0/csc-prod-ONTAP-Mediator.pem
ontap-mediator-1.8.0/csc-prod-chain-ONTAP-Mediator.pem
ontap-mediator-1.8.0/tsa-prod-ONTAP-Mediator.pem
ontap-mediator-1.8.0/tsa-prod-chain-ONTAP-Mediator.pem
ontap-mediator-1.8.0/ONTAP-Mediator-production.pub
ontap-mediator-1.8.0/ontap-mediator-1.8.0
ontap-mediator-1.8.0/ontap-mediator-1.8.0.sig.tsr
ontap-mediator-1.8.0/ontap-mediator-1.8.0.tsr
ontap-mediator-1.8.0/ontap-mediator-1.8.0.sig
```
## **Verificare la firma del codice del mediatore ONTAP**

È necessario verificare la firma del codice ONTAP Mediator prima di installare il pacchetto di installazione di ONTAP Mediator.

### **Prima di iniziare**

Prima di verificare la firma del codice ONTAP Mediator, il sistema deve soddisfare i seguenti requisiti.

- openssl versioni da 1.0.2 a 3.0 per la verifica di base
- openssl versione 1.1.0 o successiva per le operazioni TSA (Time Stamping Authority)
- Accesso a Internet pubblico per la verifica OCSP

I seguenti file sono inclusi nel pacchetto di download:

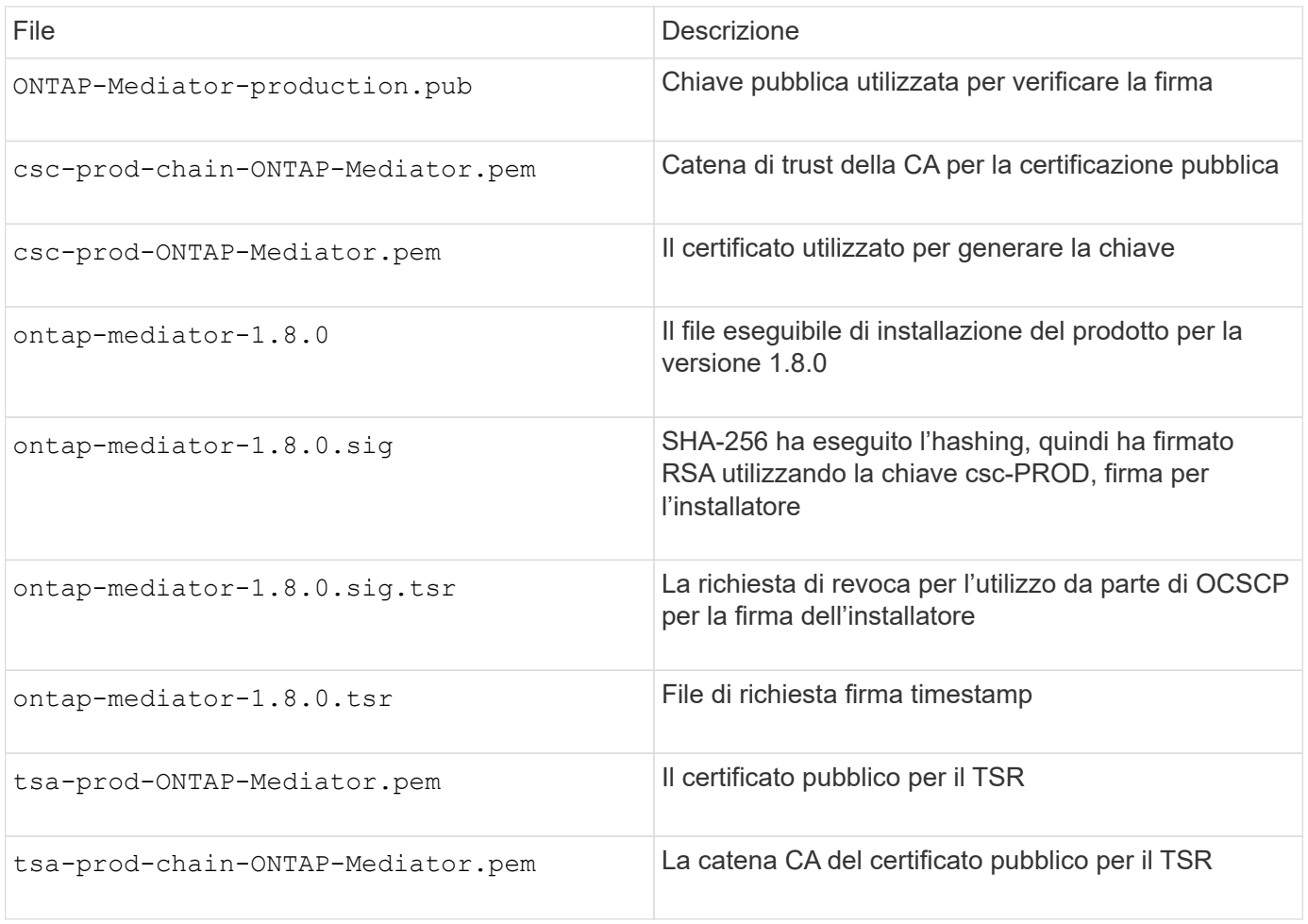

#### **Fasi**

- 1. Eseguire il controllo della revoca su csc-prod-ONTAP-Mediator.pem Utilizzando il protocollo OCSP (Online Certificate Status Protocol).
	- a. Individuare l'URL OCSP utilizzato per registrare il certificato perché i certificati dello sviluppatore potrebbero non fornire un uri.

openssl x509 -noout -ocsp\_uri -in csc-prod-chain-ONTAP-Mediator.pem

b. Generare una richiesta OCSP per il certificato.

```
openssl ocsp -issuer csc-prod-chain-ONTAP-Mediator.pem -CAfile csc-
prod-chain-ONTAP-Mediator.pem -cert csc-prod-ONTAP-Mediator.pem
-reqout req.der
```
c. Connettersi a OCSP Manager per inviare la richiesta OCSP:

```
openssl ocsp -issuer csc-prod-chain-ONTAP-Mediator.pem -CAfile csc-
prod-chain-ONTAP-Mediator.pem -cert csc-prod-ONTAP-Mediator.pem -url
${ocsp_uri} -resp_text -respout resp.der -verify_other csc-prod-
chain-ONTAP-Mediator.pem
```
2. Verificare la catena di attendibilità del CSC e le date di scadenza rispetto all'host locale:

openssl verify

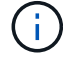

Il openss1 La versione dal PERCORSO deve avere un valido cert.pem (non autofirmato).

openssl verify -untrusted csc-prod-chain-ONTAP-Mediator.pem -CApath \${OPENSSLDIR} csc-prod-ONTAP-Mediator.pem # Failure action: The Code-Signature-Check certificate has expired or is invalid. Download a newer version of the ONTAP Mediator. openssl verify -untrusted tsa-prod-chain-ONTAP-Mediator.pem -CApath \${OPENSSLDIR} tsa-prod-ONTAP-Mediator.pem # Failure action: The Time-Stamp certificate has expired or is invalid. Download a newer version of the ONTAP Mediator.

3. Verificare ontap-mediator-1.8.0.sig.tsr e. ontap-mediator-1.8.0.tsr file che utilizzano i certificati associati:

openssl ts -verify

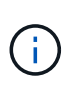

.tsr i file contengono la risposta di time stamp associata al programma di installazione e la firma del codice. L'elaborazione conferma che il timestamp ha una firma valida da TSA e che il file di input non è stato modificato. La verifica viene eseguita localmente sul computer. Indipendentemente, non è necessario accedere ai server TSA.

```
openssl ts -verify -data ontap-mediator-1.8.0.sig -in ontap-mediator-
1.8.0.sig.tsr -CAfile tsa-prod-chain-ONTAP-Mediator.pem -untrusted tsa-
prod-ONTAP-Mediator.pem
openssl ts -verify -data ontap-mediator-1.8.0 -in ontap-mediator-
1.8.0.tsr -CAfile tsa-prod-chain-ONTAP-Mediator.pem -untrusted tsa-prod-
ONTAP-Mediator.pem
```
4. Verificare le firme rispetto alla chiave:

```
openssl -dgst -verify
```
openssl dgst -sha256 -verify ONTAP-Mediator-production.pub -signature ontap-mediator-1.8.0.sig ontap-mediator-1.8.0

```
[root@scspa2695423001 ontap-mediator-1.8.0]# pwd
/root/ontap-mediator-1.8.0
[root@scspa2695423001 ontap-mediator-1.8.0]# ls -l
total 63660
-r--r--r-- 1 root root 8582 Feb 19 15:02 csc-prod-chain-ONTAP-
Mediator.pem
-r--r--r-- 1 root root 2373 Feb 19 15:02 csc-prod-ONTAP-
Mediator.pem
-r-xr-xr-- 1 root root 65132818 Feb 20 15:17 ontap-mediator-1.8.0
-rw-r--r-- 1 root root 384 Feb 20 15:17 ontap-mediator-1.8.0.sig
-rw-r--r-- 1 root root 5437 Feb 20 15:17 ontap-mediator-
1.8.0.sig.tsr
-rw-r--r-- 1 root root 5436 Feb 20 15:17 ontap-mediator-1.8.0.tsr
-r--r--r-- 1 root root 625 Feb 19 15:02 ONTAP-Mediator-
production.pub
-r--r--r-- 1 root root 3323 Feb 19 15:02 tsa-prod-chain-ONTAP-
Mediator.pem
-r--r--r-- 1 root root 1740 Feb 19 15:02 tsa-prod-ONTAP-
Mediator.pem
[root@scspa2695423001 ontap-mediator-1.8.0]#
[root@scspa2695423001 ontap-mediator-1.8.0]#
/root/verify_ontap_mediator_signatures.sh
++ openssl version -d
++ cut -d '"' -f2
+ OPENSSLDIR=/etc/pki/tls
+ openssl version
OpenSSL 1.1.1k FIPS 25 Mar 2021
++ openssl x509 -noout -ocsp_uri -in csc-prod-chain-ONTAP-Mediator.pem
+ ocsp_uri=http://ocsp.entrust.net
+ echo http://ocsp.entrust.net
http://ocsp.entrust.net
+ openssl ocsp -issuer csc-prod-chain-ONTAP-Mediator.pem -CAfile csc-
prod-chain-ONTAP-Mediator.pem -cert csc-prod-ONTAP-Mediator.pem -reqout
req.der
+ openssl ocsp -issuer csc-prod-chain-ONTAP-Mediator.pem -CAfile csc-
prod-chain-ONTAP-Mediator.pem -cert csc-prod-ONTAP-Mediator.pem -url
http://ocsp.entrust.net -resp text -respout resp.der -verify other csc-
prod-chain-ONTAP-Mediator.pem
OCSP Response Data:
      OCSP Response Status: successful (0x0)
      Response Type: Basic OCSP Response
     Version: 1 (0x0)
    Responder Id: C = US, O = "Entrust, Inc.", CN = Entrust Extended
Validation Code Signing CA - EVCS2
```

```
  Produced At: Feb 28 05:01:00 2023 GMT
      Responses:
      Certificate ID:
        Hash Algorithm: sha1
        Issuer Name Hash: 69FA640329AB84E27220FE0927647B8194B91F2A
        Issuer Key Hash: CE894F8251AA15A28462CA312361D261FBF8FE78
        Serial Number: 511A542B57522AEB7295A640DC6200E5
      Cert Status: good
      This Update: Feb 28 05:00:00 2023 GMT
      Next Update: Mar 4 04:59:59 2023 GMT
      Signature Algorithm: sha512WithRSAEncryption
           3c:1d:49:b0:93:62:37:3e:c7:38:e3:9f:9f:62:82:73:ed:f4:
           ea:00:6b:f1:01:cd:79:57:92:f1:9d:5d:85:9b:60:59:f8:6c:
           e6:f4:50:51:f3:4c:8a:51:dd:50:68:16:8f:20:24:7e:39:b0:
           44:94:8d:b0:61:da:b9:08:36:74:2d:44:55:62:fb:92:be:4a:
           e7:6c:8c:49:dd:0c:fd:d8:ce:20:08:0d:0f:5a:29:a3:19:03:
           9f:d3:df:41:f4:89:0f:73:18:3f:ac:bb:a7:a3:96:7d:c5:70:
           4c:57:cd:17:17:c6:8a:60:d1:37:c9:2d:81:07:2a:d7:a6:02:
           ee:ce:88:16:22:db:e3:43:64:1e:9b:0d:4d:31:66:fa:ab:a5:
           52:99:94:4a:4a:d0:52:c5:34:f5:18:c7:15:5b:ce:74:c2:fc:
           61:ea:55:aa:f1:2f:82:a3:6a:95:8d:7e:2b:38:49:4f:bf:b1:
           68:7b:1b:24:8b:1f:4d:c5:77:f0:71:af:9c:34:c8:7a:82:50:
           09:a2:19:6e:c6:30:4f:da:a2:79:08:f9:d0:ff:85:d9:2a:84:
           cf:0c:aa:75:8f:72:c9:a7:a2:83:e8:8b:cf:ed:0c:69:75:b6:
           2a:7b:6b:58:99:01:d8:34:ad:e1:89:25:27:1b:fa:d9:6d:32:
           97:3a:0b:0a:8e:a3:9e:e3:f4:e0:d6:1a:c9:b5:14:8c:3e:54:
           3b:37:17:1a:93:44:84:8b:4a:87:97:1e:76:43:3e:d3:ec:8b:
           7e:56:4a:3f:01:31:c0:e5:58:fb:50:ce:6f:b1:e7:35:f9:b7:
           a3:ef:6b:3b:21:95:37:a6:5b:8f:f0:15:18:36:65:89:a1:9c:
           9b:69:00:b4:b1:65:6a:bc:11:2d:d4:9b:b4:97:cc:cb:7a:0c:
           16:11:c1:75:58:7e:13:ab:56:3c:3f:93:5b:95:24:c6:54:52:
           1f:86:a9:16:ce:d9:ea:8b:3a:f3:4f:c4:8f:ad:de:e8:3e:3c:
           d2:51:51:ad:33:7f:d8:c5:33:24:26:f1:2d:9d:0e:9f:55:d0:
           68:bf:af:bd:68:4a:40:08:bc:92:a0:62:54:7d:16:7b:36:29:
           15:b1:cd:58:8e:fb:4a:f2:3e:94:8b:fe:56:95:cc:24:32:af:
           5f:71:99:18:ed:0c:64:94:f7:54:48:87:48:d0:6d:b3:42:04:
           96:03:73:a2:8e:8a:6a:b2:af:ee:56:19:a1:c6:35:12:59:ad:
           19:6a:fe:e0:f1:27:cc:96:4e:f0:4f:fb:6a:bd:ce:05:2c:aa:
           79:7c:df:02:5c:ca:53:7d:60:12:88:7c:ce:15:c7:d4:02:27:
           c1:ab:cf:71:30:1e:14:ba
WARNING: no nonce in response
Response verify OK
csc-prod-ONTAP-Mediator.pem: good
          This Update: Feb 28 05:00:00 2023 GMT
          Next Update: Mar 4 04:59:59 2023 GMT
```

```
+ openssl verify -untrusted csc-prod-chain-ONTAP-Mediator.pem -CApath
/etc/pki/tls csc-prod-ONTAP-Mediator.pem
csc-prod-ONTAP-Mediator.pem: OK
+ openssl verify -untrusted tsa-prod-chain-ONTAP-Mediator.pem -CApath
/etc/pki/tls tsa-prod-ONTAP-Mediator.pem
tsa-prod-ONTAP-Mediator.pem: OK
+ openssl ts -verify -data ontap-mediator-1.8.0.sig -in ontap-mediator-
1.8.0.sig.tsr -CAfile tsa-prod-chain-ONTAP-Mediator.pem -untrusted tsa-
prod-ONTAP-Mediator.pem
Using configuration from /etc/pki/tls/openssl.cnf
Verification: OK
+ openssl ts -verify -data ontap-mediator-1.8.0 -in ontap-mediator-
1.8.0.tsr -CAfile tsa-prod-chain-ONTAP-Mediator.pem -untrusted tsa-
prod-ONTAP-Mediator.pem
Using configuration from /etc/pki/tls/openssl.cnf
Verification: OK
+ openssl dgst -sha256 -verify ONTAP-Mediator-production.pub -signature
ontap-mediator-1.8.0.sig ontap-mediator-1.8.0
Verified OK
[root@scspa2695423001 ontap-mediator-1.8.0]#
```
## **Installare il pacchetto di installazione di ONTAP Mediator**

Per installare il servizio di supporto ONTAP, è necessario ottenere il pacchetto di installazione ed eseguire il programma di installazione sull'host.

### **Fasi**

1. Eseguire il programma di installazione e rispondere alle richieste come richiesto:

```
./ontap-mediator-1.8.0/ontap-mediator-1.8.0 -y
```
 $[root@scs000099753 ~~1# ~ ./ontap-mediateder-1.8.0/ontap-mediateder-1.8.0 ~ -y]$ 

Il processo di installazione procede alla creazione degli account richiesti e all'installazione dei pacchetti richiesti. Se sull'host è installata una versione precedente di Mediator, viene richiesto di confermare l'aggiornamento.

- 2. A partire da ONTAP Mediator 1.4, il meccanismo di avvio sicuro è abilitato sui sistemi UEFI. Quando Secure Boot è attivato, è necessario eseguire ulteriori operazioni per registrare la chiave di sicurezza dopo l'installazione:
	- Seguire le istruzioni nel file README per firmare il modulo del kernel SCST:

```
/opt/netapp/lib/ontap_mediator/ontap_mediator/SCST_mod_keys/README.module-
signing
```
◦ Individuare le chiavi richieste:

/opt/netapp/lib/ontap\_mediator/ontap\_mediator/SCST\_mod\_keys

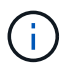

Dopo l'installazione, i file README e la posizione della chiave vengono forniti anche nell'output di sistema.

```
[root@sdot-r730-0003a-d6 ~]# ontap-mediator-1.8.0/ontap-mediator-1.8.0
-yONTAP Mediator: Self Extracting Installer
+ Extracting the ONTAP Mediator installation/upgrade archive
+ Performing the ONTAP Mediator run-time code signature check
     Using openssl from the path: /usr/bin/openssl configured for
CApath:/etc/pki/tls
Error querying OCSP responder
     WARNING: The OCSP check failed while attempting to test the Code-
Signature-Check certificate
 SKIPPING: Code signature check, manual override due to lack of OCSP
response
+ Unpacking the ONTAP Mediator installer
ONTAP Mediator requires two user accounts. One for the service
(netapp), and one for use by ONTAP to the mediator API (mediatoradmin).
Using default account names: netapp + mediatoradmin
Enter ONTAP Mediator user account (mediatoradmin) password:
Re-Enter ONTAP Mediator user account (mediatoradmin) password:
+ Checking if SELinux is in enforcing mode
The installer will change the SELinux context type of
/opt/netapp/lib/ontap_mediator/pyenv/bin/uwsgi from type 'lib_t' to
'bin_t'.
+ Checking for default Linux firewall
success
success
success
###############################################################
Preparing for installation of ONTAP Mediator packages.
+ Installing required packages.
```

```
Updating Subscription Management repositories.
Unable to read consumer identity
This system is not registered with an entitlement server. You can use
subscription-manager to register.
Last metadata expiration check: 272 days, 23:59:05 ago on Thu 07 Sep
2023 11:37:05 AM EDT.
Package openssl-1:1.1.1k-9.el8_7.x86_64 is already installed.
Package libselinux-utils-2.9-8.el8.x86 64 is already installed.
Package perl-Data-Dumper-2.167-399.el8.x86 64 is already installed.
Package bzip2-1.0.6-26.el8.x86 64 is already installed.
Package efibootmgr-16-1.el8.x86 64 is already installed.
Package mokutil-1:0.3.0-12.el8.x86 64 is already installed.
Package python3-pip-9.0.3-23.el8.noarch is already installed.
Package policycoreutils-python-utils-2.9-24.el8.noarch is already
installed.
Dependencies resolved.
=======================================================================
=======================================================================
=======================================================================
=======================================
 Package
Architecture Version
Repository Size
=======================================================================
=======================================================================
=======================================================================
=======================================
Installing:
 elfutils-libelf-devel
x86_64 0.189-3.el8
Local-BaseOS 62 k
 gcc
x86_64 8.5.0-20.el8
Local-AppStream 23 M
 kernel-devel
x86 64 4.18.0-513.el8
Local-BaseOS 24 M
 make
x86 64 1:4.2.1-11.el8
Local-BaseOS 498 k
 openssl-devel
x86_64 1:1.1.1k-9.el8_7
Local-BaseOS 2.3 M
 patch
```
x86 64 2.7.6-11.el8 Local-BaseOS 138 k perl-ExtUtils-MakeMaker noarch 1:7.34-1.el8 Local-AppStream 301 k python39 x86 64 3.9.17-2.module+el8.9.0+19644+d68f775d Local-AppStream 34 k python39-devel x86 64 3.9.17-2.module+el8.9.0+19644+d68f775d Local-AppStream 229 k redhat-lsb-core x86 64 4.1-47.el8 Local-AppStream 45 k Installing dependencies: annobin x86 64 11.13-2.el8 Local-AppStream 972 k cpp x86\_64 8.5.0-20.el8 Local-AppStream 10 M dwz x86\_64 0.12-10.el8 Local-AppStream 109 k efi-srpm-macros noarch 3-3.el8 Local-AppStream 22 k gcc-plugin-annobin x86\_64 8.5.0-20.el8 Local-AppStream 36 k ghc-srpm-macros noarch 1.4.2-7.el8 Local-AppStream 9.4 k glibc-devel x86\_64 2.28-236.el8 Local-BaseOS 84 k glibc-headers x86\_64 2.28-236.el8 Local-BaseOS 489 k go-srpm-macros noarch 2-17.el8 Local-AppStream 13 k isl x86\_64 0.16.1-6.el8

Local-AppStream 841 k kernel-headers x86 64 4.18.0-513.el8 Local-BaseOS 11 M keyutils-libs-devel x86\_64 1.5.10-9.el8 Local-BaseOS 48 k krb5-devel x86\_64 1.18.2-25.el8\_8 Local-BaseOS 562 k libcom\_err-devel x86 64 1.45.6-5.el8 Local-BaseOS 39 k libkadm5 x86\_64 1.18.2-25.el8\_8 Local-BaseOS 188 k libselinux-devel x86\_64 2.9-8.el8 Local-BaseOS 200 k libsepol-devel x86\_64 2.9-3.el8 Local-BaseOS 87 k libverto-devel x86\_64 0.3.2-2.el8 Local-BaseOS 18 k libxcrypt-devel x86 64 4.1.1-6.el8 Local-BaseOS 25 k libzstd-devel x86 64 1.4.4-1.el8 Local-BaseOS 44 k m4 x86 64 1.4.18-7.el8 Local-BaseOS 223 k mailx x86 64 12.5-29.el8 Local-BaseOS 257 k ncurses-compat-libs x86\_64 6.1-10.20180224.el8 Local-BaseOS 329 k ocaml-srpm-macros noarch 5-4.el8 Local-AppStream 9.5 k openblas-srpm-macros noarch 2-2.el8 Local-AppStream 8.0 k

 pcre2-devel x86\_64 10.32-3.el8\_6 Local-BaseOS 605 k pcre2-utf16 x86\_64 10.32-3.el8\_6 Local-BaseOS 229 k pcre2-utf32 x86\_64 10.32-3.el8\_6 Local-BaseOS 220 k perl-CPAN-Meta-YAML noarch 0.018-397.el8 Local-AppStream 34 k perl-ExtUtils-Command noarch 1:7.34-1.el8 Local-AppStream 19 k perl-ExtUtils-Install noarch 2.14-4.el8 Local-AppStream 46 k perl-ExtUtils-Manifest noarch 1.70-395.el8 Local-AppStream 37 k perl-ExtUtils-ParseXS noarch 1:3.35-2.el8 Local-AppStream 83 k perl-JSON-PP noarch 1:2.97.001-3.el8 Local-AppStream 68 k perl-Test-Harness noarch 1:3.42-1.el8 Local-AppStream 279 k perl-devel x86 64 4:5.26.3-422.el8 Local-AppStream 600 k perl-srpm-macros noarch 1-25.el8 Local-AppStream 11 k perl-version x86 64 6:0.99.24-1.el8 Local-AppStream 67 k postfix x86\_64 2:3.5.8-7.el8 Local-BaseOS 1.5 M python-rpm-macros noarch 3-45.el8 Local-AppStream 16 k python-srpm-macros

noarch 3-45.el8 Local-AppStream 16 k python3-pyparsing noarch 2.1.10-7.el8 Local-BaseOS 142 k python3-rpm-macros noarch 3-45.el8 Local-AppStream 15 k python39-libs x86 64 3.9.17-2.module+el8.9.0+19644+d68f775d Local-AppStream 8.2 M python39-pip-wheel noarch 20.2.4- 8.module+el8.9.0+19644+d68f775d Local-AppStream 1.1 M python39-setuptools-wheel noarch 50.3.2- 4.module+el8.9.0+19644+d68f775d Local-AppStream 497 k qt5-srpm-macros noarch 5.15.3-1.el8 Local-AppStream 11 k redhat-lsb-submod-security x86\_64 4.1-47.el8 Local-AppStream 22 k redhat-rpm-config noarch 131-1.el8 Local-AppStream 91 k rust-srpm-macros noarch 5-2.el8 Local-AppStream 9.3 k spax x86 64 1.5.3-13.el8 Local-BaseOS 217 k systemtap-sdt-devel x86 64 4.9-3.el8 Local-AppStream 88 k zlib-devel x86 64 1.2.11-25.el8 Local-BaseOS 59 k Installing weak dependencies: bison x86 64 3.0.4-10.el8 Local-AppStream 688 k flex

x86 64 2.6.1-9.el8 Local-AppStream 320 k perl-CPAN-Meta noarch 2.150010-396.el8 Local-AppStream 191 k perl-CPAN-Meta-Requirements noarch 2.140-396.el8 Local-AppStream 37 k perl-Encode-Locale noarch 1.05- 10.module+el8.3.0+6498+9eecfe51 Local-AppStream 22 k perl-Time-HiRes x86\_64 4:1.9758-2.el8 Local-AppStream 61 k python39-pip noarch 20.2.4- 8.module+el8.9.0+19644+d68f775d Local-AppStream 1.9 M python39-setuptools noarch 50.3.2- 4.module+el8.9.0+19644+d68f775d Local-AppStream 871 k Enabling module streams: python39 3.9 Transaction Summary ======================================================================= ======================================================================= ======================================================================= ======================================= Install 71 Packages Total size: 95 M Installed size: 224 M Is this ok [y/N]: y Downloading Packages: Red Hat Enterprise Linux 9 - BaseOS 45 kB/s | 5.0 kB 00:00 Importing GPG key 0xFD431D51: Userid : "Red Hat, Inc. (release key 2) <security@redhat.com>" Fingerprint: 567E 347A D004 4ADE 55BA 8A5F 199E 2F91 FD43 1D51 From : /etc/pki/rpm-gpg/RPM-GPG-KEY-redhat-release Is this ok [y/N]: y Key imported successfully

```
Importing GPG key 0xD4082792:
 Userid : "Red Hat, Inc. (auxiliary key) <security@redhat.com>"
 Fingerprint: 6A6A A7C9 7C88 90AE C6AE BFE2 F76F 66C3 D408 2792
 From : /etc/pki/rpm-gpg/RPM-GPG-KEY-redhat-release
Is this ok [y/N]: y
Key imported successfully
Running transaction check
Transaction check succeeded.
Running transaction test
Transaction test succeeded.
Running transaction
 Preparing :
1/1
   Installing : python-srpm-macros-3-45.el8.noarch
1/71
   Installing : perl-version-6:0.99.24-1.el8.x86_64
2/71
   Installing : m4-1.4.18-7.el8.x86_64
3/71
   Running scriptlet: m4-1.4.18-7.el8.x86_64
3/71
   Installing : perl-CPAN-Meta-Requirements-2.140-396.el8.noarch
4/71
   Installing : python-rpm-macros-3-45.el8.noarch
5/71
   Installing : python3-rpm-macros-3-45.el8.noarch
6/71
   Installing : perl-Time-HiRes-4:1.9758-2.el8.x86_64
7/71
   Installing : perl-JSON-PP-1:2.97.001-3.el8.noarch
8/71
   Installing : perl-ExtUtils-ParseXS-1:3.35-2.el8.noarch
9/71
   Installing : zlib-devel-1.2.11-25.el8.x86_64
10/71
   Installing : make-1:4.2.1-11.el8.x86_64
11/71
 Running scriptlet: make-1:4.2.1-11.el8.x86 64
11/71
   Installing : perl-Test-Harness-1:3.42-1.el8.noarch
12/71
   Installing : bison-3.0.4-10.el8.x86_64
13/71
 Running scriptlet: bison-3.0.4-10.el8.x86 64
13/71
 Installing : flex-2.6.1-9.el8.x86_64
```

```
14/71
    Running scriptlet: flex-2.6.1-9.el8.x86_64
14/71
   Installing : rust-srpm-macros-5-2.el8.noarch
15/71
 Installing : redhat-lsb-submod-security-4.1-47.el8.x86_64
16/71
   Installing : qt5-srpm-macros-5.15.3-1.el8.noarch
17/71
   Installing : python39-setuptools-wheel-50.3.2-
4.module+el8.9.0+19644+d68f775d.noarch
18/71
   Installing : python39-pip-wheel-20.2.4-
8.module+el8.9.0+19644+d68f775d.noarch
19/71
   Installing : python39-libs-3.9.17-
2.module+el8.9.0+19644+d68f775d.x86_64
20/71
   Installing : python39-3.9.17-
2.module+el8.9.0+19644+d68f775d.x86_64
21/71
   Running scriptlet: python39-3.9.17-
2.module+el8.9.0+19644+d68f775d.x86_64
21/71
    Installing : python39-setuptools-50.3.2-
4.module+el8.9.0+19644+d68f775d.noarch
22/71
   Running scriptlet: python39-setuptools-50.3.2-
4.module+el8.9.0+19644+d68f775d.noarch
22/71
   Installing : python39-pip-20.2.4-
8.module+el8.9.0+19644+d68f775d.noarch
23/71
   Running scriptlet: python39-pip-20.2.4-
8.module+el8.9.0+19644+d68f775d.noarch
23/71
   Installing : perl-srpm-macros-1-25.el8.noarch
24/71
   Installing : perl-ExtUtils-Manifest-1.70-395.el8.noarch
25/71
    Installing : perl-ExtUtils-Command-1:7.34-1.el8.noarch
26/71
    Installing : perl-Encode-Locale-1.05-
10.module+el8.3.0+6498+9eecfe51.noarch
27/71
   Installing : perl-CPAN-Meta-YAML-0.018-397.el8.noarch
```
28/71 Installing : perl-CPAN-Meta-2.150010-396.el8.noarch 29/71 Installing : openblas-srpm-macros-2-2.el8.noarch 30/71 Installing : ocaml-srpm-macros-5-4.el8.noarch 31/71 Installing : isl-0.16.1-6.el8.x86 64 32/71 Running scriptlet: isl-0.16.1-6.el8.x86\_64 32/71 Installing : go-srpm-macros-2-17.el8.noarch 33/71 Installing : ghc-srpm-macros-1.4.2-7.el8.noarch 34/71 Installing : efi-srpm-macros-3-3.el8.noarch 35/71 Installing : dwz-0.12-10.el8.x86 64 36/71 Installing : cpp-8.5.0-20.el8.x86\_64 37/71 Running scriptlet: cpp-8.5.0-20.el8.x86 64 37/71 Installing : spax-1.5.3-13.el8.x86\_64 38/71 Running scriptlet: spax-1.5.3-13.el8.x86 64 38/71 Installing : python3-pyparsing-2.1.10-7.el8.noarch 39/71 Installing : systemtap-sdt-devel-4.9-3.el8.x86 64 40/71 Running scriptlet: postfix-2:3.5.8-7.el8.x86\_64 41/71 Installing : postfix-2:3.5.8-7.el8.x86\_64 41/71 Running scriptlet: postfix-2:3.5.8-7.el8.x86\_64 41/71 Installing : pcre2-utf32-10.32-3.el8\_6.x86\_64 42/71 Installing : pcre2-utf16-10.32-3.el8 6.x86 64 43/71 Installing : pcre2-devel-10.32-3.el8 6.x86 64 44/71 Installing : patch-2.7.6-11.el8.x86\_64 45/71 Installing : ncurses-compat-libs-6.1-10.20180224.el8.x86 64

46/71 Installing : mailx-12.5-29.el8.x86 64 47/71 Installing : libzstd-devel-1.4.4-1.el8.x86 64 48/71 Installing : elfutils-libelf-devel-0.189-3.el8.x86 64 49/71 Installing : libverto-devel-0.3.2-2.el8.x86 64 50/71 Installing : libsepol-devel-2.9-3.el8.x86 64 51/71 Installing : libselinux-devel-2.9-8.el8.x86 64 52/71 Installing : libkadm5-1.18.2-25.el8 8.x86 64 53/71 Installing : libcom err-devel-1.45.6-5.el8.x86 64 54/71 Installing : keyutils-libs-devel-1.5.10-9.el8.x86 64 55/71 Installing : krb5-devel-1.18.2-25.el8 8.x86 64 56/71 Installing : openssl-devel-1:1.1.1k-9.el8\_7.x86\_64 57/71 Installing : kernel-headers-4.18.0-513.el8.x86 64 58/71 Running scriptlet: glibc-headers-2.28-236.el8.x86\_64 59/71 Installing : glibc-headers-2.28-236.el8.x86 64 59/71 Installing : libxcrypt-devel-4.1.1-6.el8.x86 64 60/71 Installing : glibc-devel-2.28-236.el8.x86\_64 61/71 Running scriptlet: glibc-devel-2.28-236.el8.x86\_64 61/71 Installing : gcc-8.5.0-20.el8.x86 64 62/71 Running scriptlet: gcc-8.5.0-20.el8.x86 64 62/71 Installing : annobin-11.13-2.el8.x86\_64 63/71 Installing : gcc-plugin-annobin-8.5.0-20.el8.x86 64 64/71 Installing : redhat-rpm-config-131-1.el8.noarch 65/71 Running scriptlet: redhat-rpm-config-131-1.el8.noarch

```
65/71
   Installing : perl-ExtUtils-Install-2.14-4.el8.noarch
66/71
   Installing : perl-devel-4:5.26.3-422.el8.x86_64
67/71
   Installing : perl-ExtUtils-MakeMaker-1:7.34-1.el8.noarch
68/71
   Installing : kernel-devel-4.18.0-513.el8.x86_64
69/71
   Running scriptlet: kernel-devel-4.18.0-513.el8.x86_64
69/71
 Installing : redhat-1sb-core-4.1-47.el8.x86 64
70/71
   Installing : python39-devel-3.9.17-
2.module+el8.9.0+19644+d68f775d.x86_64
71/71
   Running scriptlet: python39-devel-3.9.17-
2.module+el8.9.0+19644+d68f775d.x86_64
71/71
   Verifying : elfutils-libelf-devel-0.189-3.el8.x86_64
1/71
   Verifying : glibc-devel-2.28-236.el8.x86_64
2/71
 Verifying : glibc-headers-2.28-236.el8.x86 64
3/71
 Verifying : kernel-devel-4.18.0-513.el8.x86 64
4/71
 Verifying : kernel-headers-4.18.0-513.el8.x86_64
5/71
 Verifying : keyutils-libs-devel-1.5.10-9.el8.x86 64
6/71
 Verifying : krb5-devel-1.18.2-25.el8 8.x86 64
7/71
 Verifying : libcom err-devel-1.45.6-5.el8.x86_64
8/71
 Verifying : libkadm5-1.18.2-25.el8 8.x86 64
9/71
 Verifying : libselinux-devel-2.9-8.el8.x86 64
10/71
 Verifying : libsepol-devel-2.9-3.el8.x86 64
11/71
 Verifying : libverto-devel-0.3.2-2.el8.x86 64
12/71
 Verifying : libxcrypt-devel-4.1.1-6.el8.x86 64
13/71
 Verifying : libzstd-devel-1.4.4-1.el8.x86 64
```
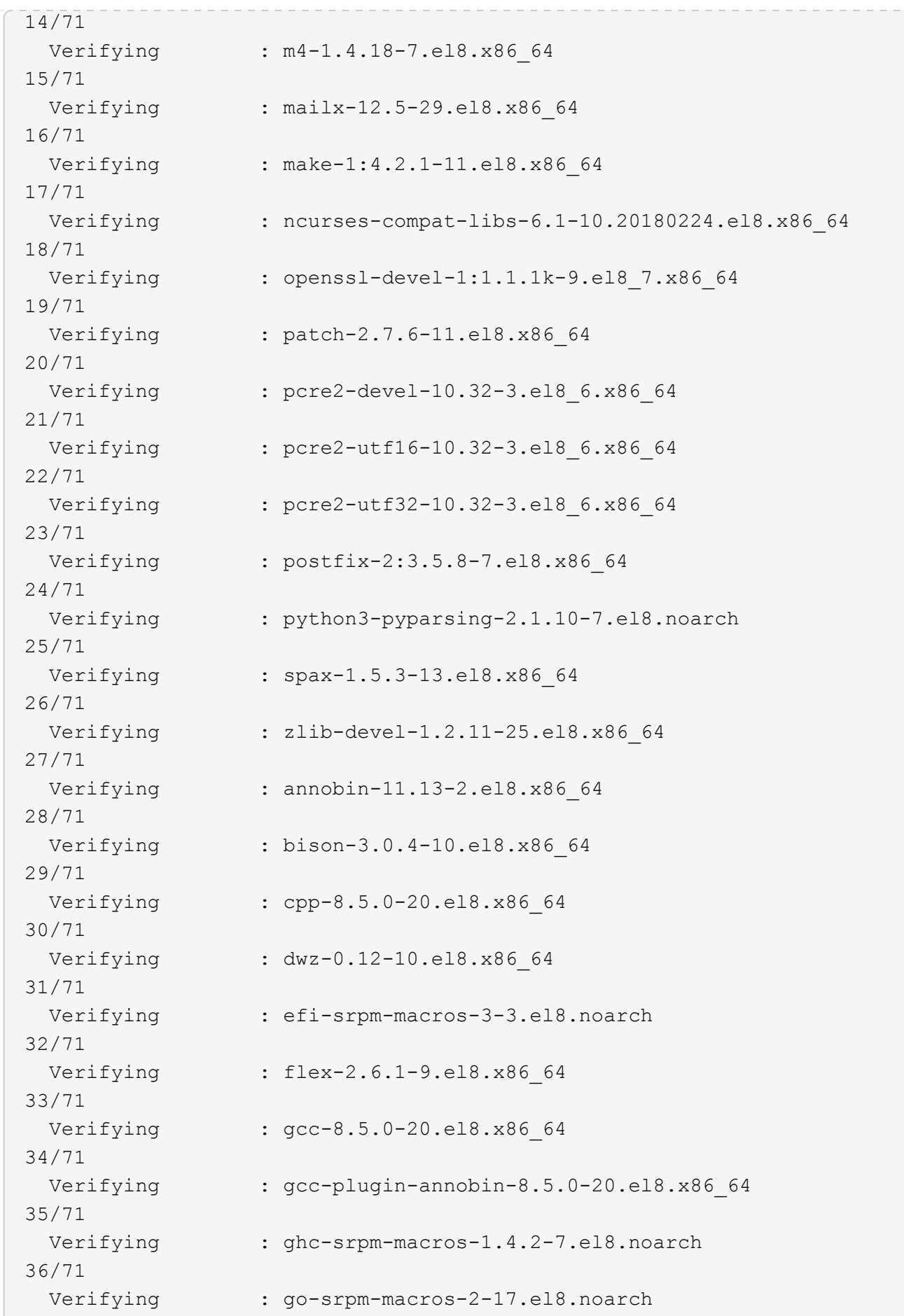

37/71 Verifying : isl-0.16.1-6.el8.x86 64 38/71 Verifying : ocaml-srpm-macros-5-4.el8.noarch 39/71 Verifying : openblas-srpm-macros-2-2.el8.noarch 40/71 Verifying : perl-CPAN-Meta-2.150010-396.el8.noarch 41/71 Verifying : perl-CPAN-Meta-Requirements-2.140-396.el8.noarch 42/71 Verifying : perl-CPAN-Meta-YAML-0.018-397.el8.noarch 43/71 Verifying : perl-Encode-Locale-1.05- 10.module+el8.3.0+6498+9eecfe51.noarch 44/71 Verifying : perl-ExtUtils-Command-1:7.34-1.el8.noarch 45/71 Verifying : perl-ExtUtils-Install-2.14-4.el8.noarch 46/71 Verifying : perl-ExtUtils-MakeMaker-1:7.34-1.el8.noarch 47/71 Verifying : perl-ExtUtils-Manifest-1.70-395.el8.noarch 48/71 Verifying : perl-ExtUtils-ParseXS-1:3.35-2.el8.noarch 49/71 Verifying : perl-JSON-PP-1:2.97.001-3.el8.noarch 50/71 Verifying : perl-Test-Harness-1:3.42-1.el8.noarch 51/71 Verifying : perl-Time-HiRes-4:1.9758-2.el8.x86\_64 52/71 Verifying : perl-devel-4:5.26.3-422.el8.x86\_64 53/71 Verifying : perl-srpm-macros-1-25.el8.noarch 54/71 Verifying : perl-version-6:0.99.24-1.el8.x86\_64 55/71 Verifying : python-rpm-macros-3-45.el8.noarch 56/71 Verifying : python-srpm-macros-3-45.el8.noarch 57/71 Verifying : python3-rpm-macros-3-45.el8.noarch 58/71 Verifying : python39-3.9.17- 2.module+el8.9.0+19644+d68f775d.x86\_64

```
59/71
 Verifying : python39-devel-3.9.17-
2.module+el8.9.0+19644+d68f775d.x86_64
60/71
   Verifying : python39-libs-3.9.17-
2.module+el8.9.0+19644+d68f775d.x86_64
61/71
   Verifying : python39-pip-20.2.4-
8.module+el8.9.0+19644+d68f775d.noarch
62/71
   Verifying : python39-pip-wheel-20.2.4-
8.module+el8.9.0+19644+d68f775d.noarch
63/71
   Verifying : python39-setuptools-50.3.2-
4.module+el8.9.0+19644+d68f775d.noarch
64/71
   Verifying : python39-setuptools-wheel-50.3.2-
4.module+el8.9.0+19644+d68f775d.noarch
65/71
 Verifying : qt5-srpm-macros-5.15.3-1.el8.noarch
66/71
Verifying : redhat-1sb-core-4.1-47.el8.x86 64
67/71
 Verifying : redhat-lsb-submod-security-4.1-47.el8.x86 64
68/71
   Verifying : redhat-rpm-config-131-1.el8.noarch
69/71
 Verifying : rust-srpm-macros-5-2.el8.noarch
70/71
   Verifying : systemtap-sdt-devel-4.9-3.el8.x86_64
71/71
Installed products updated.
Installed:
    annobin-11.13-2.el8.x86_64
bison-3.0.4-10.el8.x86_64
cpp-8.5.0-20.el8.x86_64
   dwz-0.12-10.el8.x86_64
efi-srpm-macros-3-3.el8.noarch
elfutils-libelf-devel-0.189-3.el8.x86_64
   flex-2.6.1-9.el8.x86_64
gcc-8.5.0-20.el8.x86_64
gcc-plugin-annobin-8.5.0-20.el8.x86_64
   ghc-srpm-macros-1.4.2-7.el8.noarch
glibc-devel-2.28-236.el8.x86_64
glibc-headers-2.28-236.el8.x86_64
```

```
  go-srpm-macros-2-17.el8.noarch
isl-0.16.1-6.el8.x86_64
kernel-devel-4.18.0-513.el8.x86_64
    kernel-headers-4.18.0-513.el8.x86_64
keyutils-libs-devel-1.5.10-9.el8.x86_64
krb5-devel-1.18.2-25.el8_8.x86_64
    libcom_err-devel-1.45.6-5.el8.x86_64
libkadm5-1.18.2-25.el8_8.x86_64
libselinux-devel-2.9-8.el8.x86_64
    libsepol-devel-2.9-3.el8.x86_64
libverto-devel-0.3.2-2.el8.x86_64
libxcrypt-devel-4.1.1-6.el8.x86_64
    libzstd-devel-1.4.4-1.el8.x86_64
m4-1.4.18-7.el8.x86_64
mailx-12.5-29.el8.x86_64
    make-1:4.2.1-11.el8.x86_64
ncurses-compat-libs-6.1-10.20180224.el8.x86_64
ocaml-srpm-macros-5-4.el8.noarch
    openblas-srpm-macros-2-2.el8.noarch
openssl-devel-1:1.1.1k-9.el8_7.x86_64
patch-2.7.6-11.el8.x86_64
    pcre2-devel-10.32-3.el8_6.x86_64
pcre2-utf16-10.32-3.el8_6.x86_64
pcre2-utf32-10.32-3.el8_6.x86_64
    perl-CPAN-Meta-2.150010-396.el8.noarch
perl-CPAN-Meta-Requirements-2.140-396.el8.noarch
perl-CPAN-Meta-YAML-0.018-397.el8.noarch
    perl-Encode-Locale-1.05-10.module+el8.3.0+6498+9eecfe51.noarch
perl-ExtUtils-Command-1:7.34-1.el8.noarch
perl-ExtUtils-Install-2.14-4.el8.noarch
    perl-ExtUtils-MakeMaker-1:7.34-1.el8.noarch
perl-ExtUtils-Manifest-1.70-395.el8.noarch
perl-ExtUtils-ParseXS-1:3.35-2.el8.noarch
    perl-JSON-PP-1:2.97.001-3.el8.noarch
perl-Test-Harness-1:3.42-1.el8.noarch
perl-Time-HiRes-4:1.9758-2.el8.x86_64
    perl-devel-4:5.26.3-422.el8.x86_64
perl-srpm-macros-1-25.el8.noarch
perl-version-6:0.99.24-1.el8.x86_64
    postfix-2:3.5.8-7.el8.x86_64
python-rpm-macros-3-45.el8.noarch
python-srpm-macros-3-45.el8.noarch
    python3-pyparsing-2.1.10-7.el8.noarch
python3-rpm-macros-3-45.el8.noarch
python39-3.9.17-2.module+el8.9.0+19644+d68f775d.x86_64
    python39-devel-3.9.17-2.module+el8.9.0+19644+d68f775d.x86_64
```

```
python39-libs-3.9.17-2.module+el8.9.0+19644+d68f775d.x86_64
python39-pip-20.2.4-8.module+el8.9.0+19644+d68f775d.noarch
    python39-pip-wheel-20.2.4-8.module+el8.9.0+19644+d68f775d.noarch
python39-setuptools-50.3.2-4.module+el8.9.0+19644+d68f775d.noarch
python39-setuptools-wheel-50.3.2-4.module+el8.9.0+19644+d68f775d.noarch
    qt5-srpm-macros-5.15.3-1.el8.noarch
redhat-lsb-core-4.1-47.el8.x86_64
redhat-lsb-submod-security-4.1-47.el8.x86_64
    redhat-rpm-config-131-1.el8.noarch
rust-srpm-macros-5-2.el8.noarch
spax-1.5.3-13.el8.x86_64
   systemtap-sdt-devel-4.9-3.el8.x86_64
zlib-devel-1.2.11-25.el8.x86_64
Complete!
OS package installations finished
+ Installing ONTAP Mediator. (Log: /root/ontap mediator.MRjxkr/ontap-
mediator-1.8.0/ontap-mediator-1.8.0/install_20240606113556.log)
      This step will take several minutes. Use the log file to view
progress.
      Sudoer config verified
      ONTAP Mediator rsyslog and logging rotation enabled
+ Install successful. (Moving log to
/opt/netapp/lib/ontap_mediator/log/install_20240606113556.log)
+ WARNING: This system supports UEFI
             Secure Boot (SB) is currently disabled on this system.
             If SB is enabled in the future, SCST will not work unless
the following action is taken:
             Using the keys in
/opt/netapp/lib/ontap_mediator/ontap_mediator/SCST_mod_keys follow
             instructions in
/opt/netapp/lib/ontap_mediator/ontap_mediator/SCST_mod_keys/README.modu
le-signing
             to sign the SCST kernel module. Note that reboot will be
needed.
       SCST will not start automatically when Secure Boot is enabled and
not configured properly.
+ Note: ONTAP Mediator generated a self-signed server certificate for
temporary use on
      this host. If the DNS name or IP address for the host is changed,
the certificate
      will no longer be valid. The default certificates should be
replaced with secure
      trusted certificates signed by a known certificate authority prior
to use for production.
```

```
For more information, see /opt/netapp/lib/ontap_mediator/README
+ Note: ONTAP Mediator uses a kernel module compiled specifically for
the current
          OS. Using 'yum update' to upgrade the kernel might cause
service interruption.
    For more information, see /opt/netapp/lib/ontap_mediator/README
```
## **Verificare l'installazione**

Una volta installato il mediatore ONTAP, verificare che i servizi del mediatore ONTAP siano in esecuzione.

#### **Fasi**

- 1. Visualizza lo stato dei servizi di supporto ONTAP:
	- a. systemctl status ontap mediator

```
[root@scspr1915530002 ~]# systemctl status ontap_mediator
ontap mediator.service - ONTAP Mediator
Loaded: loaded (/etc/systemd/system/ontap_mediator.service; enabled;
vendor preset: disabled)
Active: active (running) since Mon 2022-04-18 10:41:49 EDT; 1 weeks 0
days ago
Process: 286710 ExecStop=/bin/kill -s INT $MAINPID (code=exited,
status=0/SUCCESS)
Main PID: 286712 (uwsgi)
Status: "uWSGI is ready"
Tasks: 3 (limit: 49473)
Memory: 139.2M
CGroup: /system.slice/ontap_mediator.service
        ├─286712 /opt/netapp/lib/ontap_mediator/pyenv/bin/uwsgi --ini
/opt/netapp/lib/ontap_mediator/uwsgi/ontap_mediator.ini
        ├─286716 /opt/netapp/lib/ontap_mediator/pyenv/bin/uwsgi --ini
/opt/netapp/lib/ontap_mediator/uwsgi/ontap_mediator.ini
      L-286717 /opt/netapp/lib/ontap_mediator/pyenv/bin/uwsgi --ini
/opt/netapp/lib/ontap_mediator/uwsgi/ontap_mediator.ini
[root@scspr1915530002 ~]#
```
b. systemctl status mediator-scst

```
[root@scspr1915530002 ~]# systemctl status mediator-scst
     Loaded: loaded (/etc/systemd/system/mediator-scst.service;
enabled; vendor preset: disabled)
     Active: active (running) since Mon 2022-04-18 10:41:47 EDT; 1
weeks 0 days ago
    Process: 286595 ExecStart=/etc/init.d/scst start (code=exited,
status=0/SUCCESS)
 Main PID: 286662 (iscsi-scstd)
      Tasks: 1 (limit: 49473)
    Memory: 1.2M
     CGroup: /system.slice/mediator-scst.service
             └─286662 /usr/local/sbin/iscsi-scstd
[root@scspr1915530002 ~]#
```
2. Verificare le porte utilizzate dal servizio di supporto ONTAP:

netstat

```
[root@scspr1905507001 ~]# netstat -anlt | grep -E '3260|31784'
         tcp 0 0 0.0.0.0:31784 0.0.0.0:* LISTEN
         tcp 0 0 0.0.0.0:3260 0.0.0.0:* LISTEN
       tcp6 0 0 :::3260 :::* LISTEN
```
## **Configurazione post-installazione**

Una volta installato ed eseguito il servizio ONTAP Mediator, è necessario eseguire ulteriori attività di configurazione nel sistema di storage ONTAP per utilizzare le funzioni di Mediator:

- Per utilizzare il servizio ONTAP Mediator in una configurazione IP MetroCluster, vedere ["Configurazione](https://docs.netapp.com/us-en/ontap-metrocluster/install-ip/task_configuring_the_ontap_mediator_service_from_a_metrocluster_ip_configuration.html) [del servizio ONTAP Mediator da una configurazione IP MetroCluster"](https://docs.netapp.com/us-en/ontap-metrocluster/install-ip/task_configuring_the_ontap_mediator_service_from_a_metrocluster_ip_configuration.html).
- Per utilizzare la sincronizzazione attiva di SnapMirror, vedere ["Installare il servizio di supporto ONTAP e](https://docs.netapp.com/it-it/ontap/snapmirror-active-sync/mediator-install-task.html) [confermare la configurazione del cluster ONTAP"](https://docs.netapp.com/it-it/ontap/snapmirror-active-sync/mediator-install-task.html).

## **Configurare i criteri di sicurezza di ONTAP Mediator**

Il server ONTAP supporta diverse impostazioni di sicurezza configurabili. I valori predefiniti per tutte le impostazioni sono forniti in un file low space threshold mib: 10Read-only:

/opt/netapp/lib/ontap\_mediator/server\_config/ontap\_mediator.user\_config.yaml

Tutti i valori inseriti in ontap\_mediator.user config.yaml Sovrascrive i valori predefiniti e viene mantenuto in tutti gli aggiornamenti di ONTAP Mediator.

Dopo la modifica ontap mediator.user config.yaml, Riavviare il servizio di supporto ONTAP:

systemctl restart ontap\_mediator

## **Modificare gli attributi del mediatore ONTAP**

È possibile configurare i seguenti attributi:

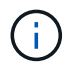

Altri valori predefiniti in ontap mediator.config.yaml non deve essere modificato.

• **Impostazioni utilizzate per installare certificati SSL di terze parti come sostituzioni dei certificati autofirmati predefiniti**

```
cert_path:
'/opt/netapp/lib/ontap_mediator/ontap_mediator/server_config/ontap_media
tor server.crt'
key_path:
'/opt/netapp/lib/ontap_mediator/ontap_mediator/server_config/ontap_media
tor server.key'
ca_cert_path:
'/opt/netapp/lib/ontap_mediator/ontap_mediator/server_config/ca.crt'
ca key path:
'/opt/netapp/lib/ontap_mediator/ontap_mediator/server_config/ca.key'
ca_serial_path:
'/opt/netapp/lib/ontap_mediator/ontap_mediator/server_config/ca.srl'
cert_valid_days: '1095' # Used to set the expiration
on client certs to 3 years
x509 passin pwd: 'pass:ontap' # passphrase for the signed
client cert
```
• **Impostazioni che forniscono protezione contro gli attacchi di indovinare le password a forza bruta**

Per attivare la funzione, impostare un valore per window seconds e a. retry limit

Esempi:

◦ Fornire una finestra di 5 minuti per le ipotesi, quindi ripristinare il conteggio a zero errori:

authentication lock window seconds: 300

◦ Bloccare l'account se si verificano cinque guasti entro il periodo di tempo previsto:

authentication retry limit: 5

◦ Riduci l'impatto degli attacchi di indovinare le password con la forza bruta impostando un ritardo che si verifica prima di rifiutare ogni tentativo, rallentando gli attacchi.

```
authentication failure delay seconds: 0 # seconds (float) to delay
failed auth attempts prior to response, 0 = no delay
authentication lock window seconds: null # seconds (int) since the
oldest failure before resetting the retry counter, null = no window
authentication retry limit: null \qquad # number of retries to
allow before locking API access, null = unlimited
```
• **Campi che controllano le regole di complessità delle password dell'account utente API del mediatore ONTAP**

```
password_min_length: 8
password_max_length: 64
password uppercase chars: 0 # min. uppercase characters
password lowercase chars: 1 # min. lowercase character
password special chars: 1 # min. non-letter, non-digit
password nonletter chars: 2 # min. non-letter characters (digits,
specials, anything)
```
• **Impostazione che controlla lo spazio libero richiesto su /opt/netapp/lib/ontap\_mediator disco.**

Se lo spazio è inferiore alla soglia impostata, il servizio emetterà un avviso.

low space threshold mib: 10

#### • **Impostazione che controlla RESERVE\_LOG\_SPACE.**

L'installazione predefinita del server ONTAP Mediator crea uno spazio su disco separato per i log. Il programma di installazione crea un nuovo file a dimensione fissa con un totale di 700 MB di spazio su disco da utilizzare esplicitamente per la registrazione di Mediator.

Per disattivare questa funzione e utilizzare lo spazio su disco predefinito, procedere come segue:

a. Modificare il valore di RESERVE\_LOG\_SPACE da "`1'" a "`0'" nel seguente file:

/opt/netapp/lib/ontap\_mediator/tools/mediator\_env

b. Riavviare Mediator:

```
i. cat /opt/netapp/lib/ontap_mediator/tools/mediator_env | grep
 "RESERVE_LOG_SPACE"
```
RESERVE\_LOG\_SPACE=0

```
ii. systemctl restart ontap mediator
```
Per riattivare la funzione, modificare il valore da "`0'" a "`1'" e riavviare il Mediator.

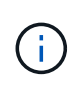

L'alternanza tra gli spazi su disco non elimina i registri esistenti. Viene eseguito il backup di tutti i registri precedenti, quindi viene spostato nello spazio su disco corrente dopo l'attivazione e il riavvio di Mediator.

## <span id="page-49-0"></span>**Gestire il servizio ONTAP mediator**

Gestire il servizio ONTAP Mediator, inclusa la modifica delle credenziali utente, l'interruzione e la riattivazione del servizio, la verifica dello stato e l'installazione o la disinstallazione di SCST per la manutenzione dell'host. È inoltre possibile gestire i certificati, come la rigenerazione di certificati autofirmati, la loro sostituzione con certificati di terze parti attendibili e la risoluzione dei problemi relativi ai certificati.

## **Modificare il nome utente**

È possibile modificare il nome utente utilizzando la seguente procedura.

### **A proposito di questa attività**

Eseguire questa attività sull'host Linux su cui è installato il servizio ONTAP Mediator.

Se non si riesce a raggiungere questo comando, potrebbe essere necessario eseguire il comando utilizzando il percorso completo, come illustrato nell'esempio seguente:

/usr/local/bin/mediator\_username

### **Fasi**

Modificare il nome utente scegliendo una delle seguenti opzioni:

• **Opzione (a)**: Eseguire il comando mediator\_change\_user e rispondere alle richieste come mostrato nell'esempio seguente:

```
 [root@mediator-host ~]# mediator_change_user
 Modify the Mediator API username by entering the following values:
      Mediator API User Name: mediatoradmin
                    Password:
 New Mediator API User Name: mediator
The account username has been modified successfully.
 [root@mediator-host ~]#
```
• **Opzione (b)**: Eseguire il seguente comando:

```
MEDIATOR_USERNAME=mediator MEDIATOR_PASSWORD=mediator2
MEDIATOR NEW USERNAME=mediatoradmin mediator change user
```

```
 [root@mediator-host ~]# MEDIATOR_USERNAME=mediator
MEDIATOR PASSWORD='mediator2' MEDIATOR NEW USERNAME=mediatoradmin
mediator change user
 The account username has been modified successfully.
  [root@mediator-host ~]#
```
## **Modificare la password**

È possibile modificare la password utilizzando la seguente procedura.

### **A proposito di questa attività**

Eseguire questa attività sull'host Linux su cui è installato il servizio ONTAP Mediator.

Se non si riesce a raggiungere questo comando, potrebbe essere necessario eseguire il comando utilizzando il percorso completo, come illustrato nell'esempio seguente:

/usr/local/bin/mediator\_change\_password

#### **Fasi**

Modificare la password scegliendo una delle seguenti opzioni:

• **Opzione (a)**: Eseguire mediator\_change\_password e rispondere ai prompt come mostrato nell'esempio seguente:

```
 [root@mediator-host ~]# mediator_change_password
 Change the Mediator API password by entering the following values:
     Mediator API User Name: mediatoradmin
               Old Password:
               New Password:
           Confirm Password:
The password has been updated successfully.
 [root@mediator-host ~]#
```
• **Opzione (b)**: Eseguire il seguente comando:

```
MEDIATOR_USERNAME=mediatoradmin MEDIATOR_PASSWORD=mediator1
MEDIATOR NEW PASSWORD=mediator2 mediator change password
```
L'esempio mostra che la password viene modificata da "mediator1" a "mediator2".

```
[root@mediator-host ~]# MEDIATOR USERNAME=mediatoradmin
MEDIATOR_PASSWORD=mediator1 MEDIATOR_NEW_PASSWORD=mediator2
mediator_change_password
 The password has been updated successfully.
  [root@mediator-host ~]#
```
## **Arrestare il servizio di supporto ONTAP**

Per interrompere il servizio ONTAP Mediator, attenersi alla seguente procedura:

#### **Fasi**

1. Arrestare il mediatore ONTAP:

systemctl stop ontap\_mediator

2. Arresta SCST:

systemctl stop mediator-scst

3. Disattivare ONTAP Mediator e SCST:

systemctl diable ontap\_mediator mediator-scst

## **Riattivare il servizio di supporto ONTAP**

Per riattivare il servizio ONTAP Mediator, attenersi alla seguente procedura:

### **Fasi**

1. Attivare ONTAP Mediator e SCST:

systemctl enable ontap\_mediator mediator-scst

2. Avvia SCST:

systemctl start mediator-scst

3. Avviare ONTAP Mediator:

systemctl start ontap\_mediator

## **Verificare che il mediatore ONTAP sia in buone condizioni**

Una volta installato il mediatore ONTAP, verificare che i servizi del mediatore ONTAP siano in esecuzione.

## **Fasi**

1. Visualizza lo stato dei servizi di supporto ONTAP:

```
a. systemctl status ontap mediator
```

```
[root@scspr1915530002 ~]# systemctl status ontap_mediator
 ontap mediator.service - ONTAP Mediator
Loaded: loaded (/etc/systemd/system/ontap_mediator.service; enabled;
vendor preset: disabled)
Active: active (running) since Mon 2022-04-18 10:41:49 EDT; 1 weeks 0
days ago
Process: 286710 ExecStop=/bin/kill -s INT $MAINPID (code=exited,
status=0/SUCCESS)
Main PID: 286712 (uwsgi)
Status: "uWSGI is ready"
Tasks: 3 (limit: 49473)
Memory: 139.2M
CGroup: /system.slice/ontap mediator.service
        ├─286712 /opt/netapp/lib/ontap_mediator/pyenv/bin/uwsgi --ini
/opt/netapp/lib/ontap_mediator/uwsgi/ontap_mediator.ini
        ├─286716 /opt/netapp/lib/ontap_mediator/pyenv/bin/uwsgi --ini
/opt/netapp/lib/ontap_mediator/uwsgi/ontap_mediator.ini
      L-286717 /opt/netapp/lib/ontap_mediator/pyenv/bin/uwsgi --ini
/opt/netapp/lib/ontap_mediator/uwsgi/ontap_mediator.ini
[root@scspr1915530002 ~]#
```
b. systemctl status mediator-scst

```
[root@scspr1915530002 ~]# systemctl status mediator-scst
     Loaded: loaded (/etc/systemd/system/mediator-scst.service;
enabled; vendor preset: disabled)
     Active: active (running) since Mon 2022-04-18 10:41:47 EDT; 1
weeks 0 days ago
    Process: 286595 ExecStart=/etc/init.d/scst start (code=exited,
status=0/SUCCESS)
 Main PID: 286662 (iscsi-scstd)
      Tasks: 1 (limit: 49473)
     Memory: 1.2M
     CGroup: /system.slice/mediator-scst.service
              └─286662 /usr/local/sbin/iscsi-scstd
[root@scspr1915530002 ~]#
```
2. Verificare le porte utilizzate dal servizio di supporto ONTAP:

netstat

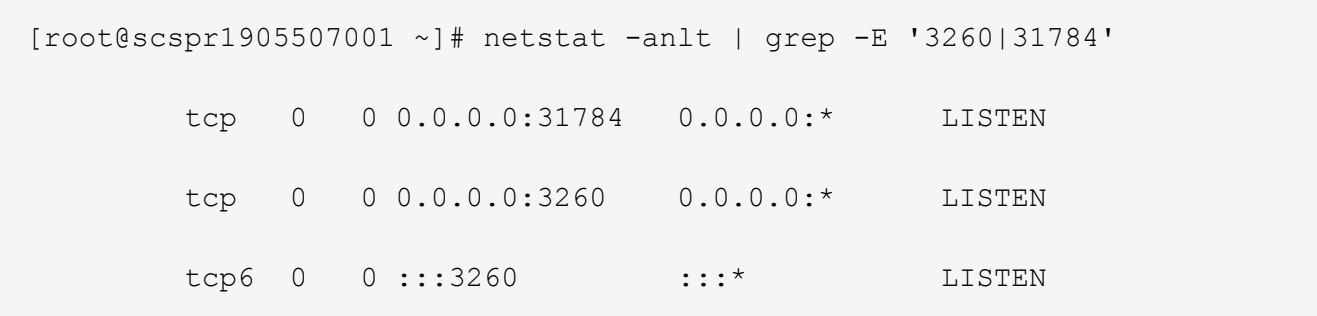

## **Disinstallare manualmente SCST per eseguire la manutenzione dell'host**

Per disinstallare SCST, è necessario il pacchetto tar SCST utilizzato per la versione installata di ONTAP Mediator.

### **Fasi**

1. Scaricare il pacchetto SCST appropriato (come mostrato nella tabella seguente) e scaricarlo.

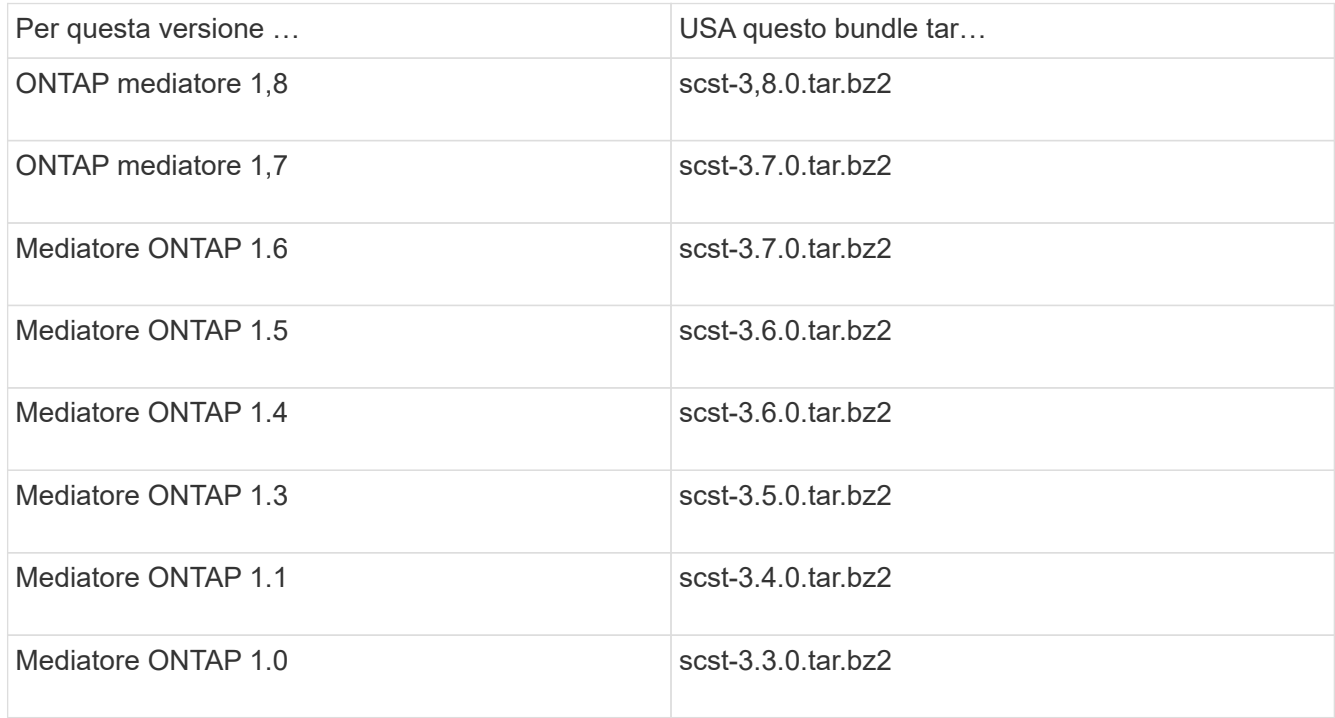

#### 2. Eseguire i seguenti comandi nella directory "scst":

- a. systemctl stop mediator-scst
- b. make scstadm\_uninstall
- c. make iscsi\_uninstall
- d. make usr\_uninstall
- e. make scst\_uninstall
- f. depmod

## **Installare manualmente SCST per eseguire la manutenzione dell'host**

Per installare manualmente SCST, è necessario disporre del pacchetto tar SCST utilizzato per la versione installata di ONTAP Mediator (vedere la tabella precedente).

1. Eseguire i seguenti comandi nella directory "scst":

```
a. make 2release
b. make scst_install
c. make usr_install
d. make iscsi install
e. make scstadm_install
f. depmod
g. cp scst/src/certs/scst_module_key.der
  /opt/netapp/lib/ontap_mediator/ontap_mediator/SCST_mod_keys/.
h. cp scst/src/certs/scst module key.der
  /opt/netapp/lib/ontap_mediator/ontap_mediator/SCST_mod_keys/.
```
i. patch /etc/init.d/scst < /opt/netapp/lib/ontap\_mediator/systemd/scst.patch

- 2. Se, in alternativa, Secure Boot è attivato, prima di riavviare il computer, procedere come segue:
	- a. Determinare ogni nome di file per i moduli "scst\_vdisk", "scst" e "iscsi\_scst":

```
[root@localhost ~]# modinfo -n scst_vdisk
[root@localhost ~]# modinfo -n scst
[root@localhost ~]# modinfo -n iscsi_scst
```
b. Determinare il rilascio del kernel:

[root@localhost ~]# uname -r

c. Firmare ogni file con il kernel:

```
[root@localhost ~]# /usr/src/kernels/<KERNEL-RELEASE>/scripts/sign-
file \sha256 \
/opt/netapp/lib/ontap_mediator/ontap_mediator/SCST_mod_keys/scst_modu
le key.priv \
/opt/netapp/lib/ontap_mediator/ontap_mediator/SCST_mod_keys/scst_modu
le key.der \
_module-filename_
```
d. Installare la chiave corretta con il firmware UEFI.

Le istruzioni per l'installazione della chiave UEFI sono disponibili all'indirizzo:

```
/opt/netapp/lib/ontap_mediator/ontap_mediator/SCST_mod_keys/README.module-
signing
```
La chiave UEFI generata si trova in:

```
/opt/netapp/lib/ontap_mediator/ontap_mediator/SCST_mod_keys/scst_module_key.de
r
```
3. Riavviare il sistema:

reboot

## **Disinstallare il servizio di supporto ONTAP**

Se necessario, è possibile rimuovere il servizio di supporto ONTAP.

#### **Prima di iniziare**

Prima di rimuovere il servizio ONTAP Mediator, è necessario disconnettere ONTAP Mediator da ONTAP.

#### **A proposito di questa attività**

È necessario eseguire questa attività sull'host Linux su cui è installato il servizio ONTAP Mediator.

Se non si riesce a raggiungere questo comando, potrebbe essere necessario eseguire il comando utilizzando il percorso completo, come illustrato nell'esempio seguente:

/usr/local/bin/uninstall\_ontap\_mediator

#### **Fase**

1. Disinstallare il servizio di supporto ONTAP:

```
uninstall_ontap_mediator
```

```
 [root@mediator-host ~]# uninstall_ontap_mediator
 ONTAP Mediator: Self Extracting Uninstaller
 + Removing ONTAP Mediator. (Log:
/tmp/ontap_mediator.GmRGdA/uninstall_ontap_mediator/remove.log)
 + Remove successful.
  [root@mediator-host ~]#
```
## **Rigenerare un certificato autofirmato temporaneo**

È possibile rigenerare un certificato autofirmato temporaneo utilizzando la seguente procedura.

#### **A proposito di questa attività**

- Questa attività viene eseguita sull'host Linux su cui è installato il servizio ONTAP Mediator.
- È possibile eseguire questa attività solo se i certificati autofirmati generati sono diventati obsoleti a causa di

modifiche al nome host o all'indirizzo IP dell'host dopo l'installazione di ONTAP Mediator.

• Dopo che il certificato autofirmato temporaneo è stato sostituito da un certificato di terze parti attendibile, *non* utilizzare questa attività per rigenerare un certificato. L'assenza di un certificato autofirmato causerà l'errore di questa procedura.

### **Fase**

Per rigenerare un nuovo certificato autofirmato temporaneo per l'host corrente, attenersi alla seguente procedura:

1. Riavviare il servizio ONTAP Mediator:

```
./make self signed certs.sh overwrite
```

```
[root@xyz000123456 ~]# cd
/opt/netapp/lib/ontap_mediator/ontap_mediator/server_config
[root@xyz000123456 server_config]# ./make_self_signed_certs.sh overwrite
Adding Subject Alternative Names to the self-signed server certificate
#
# OpenSSL example configuration file.
Generating self-signed certificates
Generating RSA private key, 4096 bit long modulus (2 primes)
........................................................................
........................................................................
..................++++
........................................................++++
e is 65537 (0x010001)
Generating a RSA private key
................................................++++
........................................................................
.....................................................................+++
+
writing new private key to 'ontap mediator server.key'
-----
Signature ok
subject=C = US, ST = California, L = San Jose, O = "NetApp, Inc.", OU =ONTAP Core Software, CN = ONTAP Mediator, emailAddress =
support@netapp.com
Getting CA Private Key
```
## **Sostituire i certificati autofirmati con certificati di terze parti attendibili**

È possibile sostituire i certificati autofirmati con certificati di terze parti attendibili.

### **A proposito di questa attività**

• Questa attività viene eseguita sull'host Linux su cui è installato il servizio ONTAP Mediator.

• È possibile eseguire questa attività se i certificati autofirmati generati devono essere sostituiti da certificati ottenuti da un'autorità di certificazione subordinata attendibile (CA). A tale scopo, è necessario disporre dell'accesso a un'autorità PKI (Public-Key Infrastructure) attendibile.

## **Passaggio 1: Ottenere un certificato da una terza parte che emette un certificato CA**

È possibile ottenere un certificato da un'autorità PKI utilizzando la seguente procedura.

Nell'esempio seguente viene illustrata la sostituzione degli attori di certificati autofirmati, vale a dire ca.key, ca.csr, ca.srl, e. ca.crt situato in

/opt/netapp/lib/ontap\_mediator/ontap\_mediator/server\_config/ con gli attori dei certificati di terze parti.

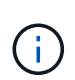

Nell'esempio vengono illustrati i criteri necessari per i certificati richiesti per il servizio ONTAP Mediator. È possibile ottenere i certificati da un'autorità PKI in modo diverso da questa procedura. Modificare la procedura in base alle esigenze aziendali.

#### **Fasi**

- 1. Creare una chiave privata ca.key e un file di configurazione openss $1$  ca.cnf Che verrà utilizzato dall'autorità PKI per generare un certificato.
	- a. Generare la chiave privata ca.key:

#### **Esempio**

openssl genrsa -aes256 -out ca.key 4096

- a. Il file di configurazione openss1 ca.cnf (situato in /opt/netapp/lib/ontap\_mediator/ontap\_mediator/server\_config/openssl\_ca.cnf) definisce le proprietà che il certificato generato deve avere.
- 2. Utilizzare la chiave privata e il file di configurazione per creare una richiesta di firma del certificato ca.csr`:

### **Esempio:**

```
openssl req -key <private key name>.key -new -out <certificate csr name>.csr
-config <config file name>.cnf
```

```
[root@scs000216655 server_config]# openssl req -key ca.key -new -config
openssl_ca.cnf -out ca.csr
Enter pass phrase for ca.key:
[root@scs000216655 server_config]# cat ca.csr
-----BEGIN CERTIFICATE REQUEST-----
MIIE6TCCAtECAQAwgaMxCzAJBgNVBAYTAlVTMRMwEQYDVQQIDApDYWxpZm9ybmlh
...
erARKhY9z0e8BHPl3g==
-----END CERTIFICATE REQUEST-----
```
3. Inviare la richiesta di firma del certificato ca.csr A un'autorità PKI per la firma.

L'autorità PKI verifica la richiesta e firma l' .csr, generazione del certificato ca.crt.

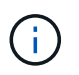

Per i cluster SnapMirror Business Continuity (SM-BC), è necessario aggiungere il certificato ca.crt A un cluster ONTAP. Vedere ["Configurare ONTAP Mediator e i cluster per SM-BC".](https://docs.netapp.com/us-en/ontap/smbc/smbc_install_confirm_ontap_cluster.html#ontap-mediator)

### **Passaggio 2: Generare un certificato server firmando con una certificazione CA di terze parti**

Un certificato server deve essere firmato dalla chiave privata ca.key e il certificato di terze parti ca.crt. Inoltre, il file di configurazione

/opt/netapp/lib/ontap\_mediator/ontap\_mediator/server\_config/openssl\_server.cnf Contiene alcuni attributi che specificano le proprietà richieste per i certificati server emessi da OpenSSL.

I seguenti comandi possono generare un certificato server.

### **Fase**

Per generare un certificato del server, eseguire i seguenti comandi dalla cartella /opt/netapp/lib/ontap\_mediator/ontap\_mediator/server\_config:

```
openssl req -config openssl_server.cnf -extensions v3_req -nodes -newkey rsa:4096
-sha512 -keyout ontap mediator server.key -out ontap mediator server.csr
```

```
openssl x509 -extfile openssl_server.cnf -extensions v3_req -CA ca.crt -CAkey
ca.key -CAcreateserial -sha512 -days 1095 -req -in ontap mediator server.csr -out
ontap_mediator_server.crt
```
-CAcreateserial viene utilizzata per generare il file ca.srl.

### **Passaggio 3: Sostituzione del nuovo certificato CA di terze parti e del certificato server nella configurazione ONTAP Mediator**

La configurazione del certificato viene fornita al servizio ONTAP Mediator nel file di configurazione che si trova in

/opt/netapp/lib/ontap\_mediator/ontap\_mediator/server\_config/ontap\_mediator.config .yaml. Il file include i seguenti attributi:

```
cert_path:
'/opt/netapp/lib/ontap_mediator/ontap_mediator/server_config/ontap_mediato
r_server.crt'
key_path:
'/opt/netapp/lib/ontap_mediator/ontap_mediator/server_config/ontap_mediato
r_server.key'
ca_cert_path:
'/opt/netapp/lib/ontap_mediator/ontap_mediator/server_config/ca.crt'
ca key path:
'/opt/netapp/lib/ontap_mediator/ontap_mediator/server_config/ca.key'
ca_serial_path:
'/opt/netapp/lib/ontap_mediator/ontap_mediator/server_config/ca.srl'
```
- cert\_path e. key\_path sono variabili di certificato del server.
- ca cert path, ca key path, e. ca serial path Sono variabili di certificato CA.

### **Fasi**

- 1. Sostituire  $ca.*$  file con i certificati di terze parti.
- 2. Riavviare ONTAP Mediator:

systemctl restart ontap\_mediator

### **Passaggio 4: Se si desidera, utilizzare un percorso o un nome diverso per i certificati di terze parti**

È possibile utilizzare certificati di terze parti con un nome diverso da ca.\* oppure memorizzare i certificati di terze parti in un'altra posizione.

## **Fasi**

1. Configurare il file

```
/opt/netapp/lib/ontap_mediator/ontap_mediator/server_config/ontap_mediator.use
r config.yaml per ignorare i valori della variabile predefinita in ontap mediator.config.yaml file.
```
Ad esempio, se si ottiene intermediate.crt Dall'autorità PKI e memorizzare la propria chiave privata intermediate.key e la richiesta di firma del certificato intermediate.csr in un luogo /opt/netapp/lib/ontap\_mediator/ontap\_mediator/server\_config, il file user\_config dovrebbe essere simile al seguente:

```
[root@scs000216655 server_config]# cat ontap_mediator.user_config.yaml
# This config file can be used to override the default settings in
ontap_mediator.config.yaml
# To override a setting, copy the property key from
ontap mediator.config.yaml to this file and
# set the property to the desired value. e.g.,
#
# The default value for 'default mailboxes per target' is 4 in
ontap_mediator.config.yaml
#
# To override this value with 6 mailboxes per target, add the following
key/value pair
# below this comment:
#
# 'default mailboxes per target': 6
#
cert_path:
'/opt/netapp/lib/ontap_mediator/ontap_mediator/server_config/ontap_media
tor server.crt'
key_path:
'/opt/netapp/lib/ontap_mediator/ontap_mediator/server_config/ontap_media
tor server.key'
ca_cert_path:
'/opt/netapp/lib/ontap_mediator/ontap_mediator/server_config/intermediat
e.crt'
ca_key_path:
'/opt/netapp/lib/ontap_mediator/ontap_mediator/server_config/intermediat
e.key'
ca_serial_path:
'/opt/netapp/lib/ontap_mediator/ontap_mediator/server_config/intermediat
e.srl'
```
2. Riavviare ONTAP Mediator quando i certificati vengono aggiornati nel file di configurazione:

systemctl restart ontap\_mediator

## **Risolvere i problemi relativi ai certificati**

È possibile controllare determinate proprietà dei certificati.

## **Verificare la scadenza del certificato**

Utilizzare il seguente comando per identificare l'intervallo di validità del certificato:

```
[root@scs000216982 server_config]# openssl x509 -in ca.crt -text -noout
Certificate:
      Data:
...
          Validity
              Not Before: Feb 22 19:57:25 2024 GMT
              Not After : Feb 15 19:57:25 2029 GMT
```
### **Verificare le estensioni X509v3 nella certificazione CA**

Utilizzare il seguente comando per verificare le estensioni X509v3 nella certificazione CA.

Le proprietà definite all'interno di **v3\_ca** poll openssl\_ca.cnf vengono visualizzati come X509v3 extensions poll ca.crt.

```
[root@scs000216982 server_config]# pwd
/opt/netapp/lib/ontap_mediator/ontap_mediator/server_config
[root@scs000216982 server_config]# cat openssl_ca.cnf
...
[ v3 ca ]
subjectKeyIdentifier = hash
authorityKeyIdentifier = keyid:always,issuer
basicConstraints = critical, CA:true
keyUsage = critical, cRLSign, digitalSignature, keyCertSign
[root@scs000216982 server_config]# openssl x509 -in ca.crt -text -noout
Certificate:
      Data:
...
          X509v3 extensions:
              X509v3 Subject Key Identifier:
9F:06:FA:47:00:67:BA:B2:D4:82:70:38:B8:48:55:B5:24:DB:FC:27
              X509v3 Authority Key Identifier:
keyid:9F:06:FA:47:00:67:BA:B2:D4:82:70:38:B8:48:55:B5:24:DB:FC:27
              X509v3 Basic Constraints: critical
                  CA:TRUE
              X509v3 Key Usage: critical
                  Digital Signature, Certificate Sign, CRL Sign
```
### **Verificare le estensioni X509v3 nel certificato del server e nei nomi Alt del soggetto**

Il v3\_req proprietà definite nella openssl\_server.cnf il file di configurazione viene visualizzato come X509v3 extensions nel certificato.

Nell'esempio seguente, è possibile ottenere le variabili in alt\_names mediante l'esecuzione dei comandi hostname -A e. hostname -I Sulla macchina virtuale Linux su cui è installato ONTAP Mediator.

Rivolgersi all'amministratore di rete per i valori corretti delle variabili.

```
[root@scs000216982 server_config]# pwd
/opt/netapp/lib/ontap_mediator/ontap_mediator/server_config
[root@scs000216982 server_config]# cat openssl_server.cnf
...
[ v3 req ]
basicConstraints = CA:falseextendedKeyUsage = serverAuth
keyUsage = keyEncipherment, dataEncipherment
subjectAltName = @alt_names
[ alt names ]
DNS.1 = abc.company.com
DNS.2 = abc-v6.company.com
IP.1 = 1.2.3.4IP.2 = abcd:abcd:abcd:abcd:abcd:abcd
[root@scs000216982 server_config]# openssl x509 -in ca.crt -text -noout
Certificate:
     Data:
...
          X509v3 extensions:
              X509v3 Basic Constraints:
                  CA:FALSE
              X509v3 Extended Key Usage:
                  TLS Web Server Authentication
              X509v3 Key Usage:
                  Key Encipherment, Data Encipherment
             X509v3 Subject Alternative Name:
                  DNS:abc.company.com, DNS:abc-v6.company.com, IP
Address:1.2.3.4, IP Address:abcd:abcd:abcd:abcd:abcd:abcd
```
### **Verificare che una chiave privata corrisponda a un certificato**

È possibile verificare se una particolare chiave privata corrisponde a un certificato.

Utilizzare i seguenti comandi OpenSSL sulla chiave e sul certificato rispettivamente:

```
[root@scs000216982 server_config]# openssl rsa -noout -modulus -in
intermediate.key | openssl md5
Enter pass phrase for intermediate.key:
(stat) = 14c6b98b0c7c59012b1de89eee4a9dbc[root@scs000216982 server_config]# openssl x509 -noout -modulus -in
intermediate.crt | openssl md5
(stat) = 14c6b98b0c7c59012b1de89eee4a9dbc
```
Se il -modulus attributo per entrambe le corrispondenze, indica che la chiave privata e la coppia di certificati sono compatibili e possono funzionare l'una con l'altra.

### **Verificare che un certificato server sia stato creato da un determinato certificato CA**

È possibile utilizzare il comando seguente per verificare che il certificato del server venga creato da un determinato certificato CA.

```
[root@scs000216982 server_config]# openssl verify -CAfile ca.crt
ontap_mediator_server.crt
ontap_mediator_server.crt: OK
```
Se viene utilizzata la convalida OCSP (Online Certificate Status Protocol), utilizzare il comando ["openssl](https://www.openssl.org/docs/manmaster/man1/openssl-verify.html^)[verify"](https://www.openssl.org/docs/manmaster/man1/openssl-verify.html^).

## <span id="page-63-0"></span>**Gestire l'host del sistema operativo per ONTAP Mediator**

Per ottenere performance ottimali, è necessario mantenere regolarmente il sistema operativo host per ONTAP Mediator.

## **Riavviare l'host**

Riavviare l'host quando i cluster sono integri. Mentre il mediatore ONTAP è offline, i cluster rischiano di non essere in grado di reagire correttamente ai guasti. Se è necessario riavviare il sistema, si consiglia di utilizzare una finestra di servizio.

Il mediatore ONTAP riprende automaticamente durante il riavvio e reinserisce le relazioni precedentemente configurate con i cluster ONTAP.

## **Aggiornamenti dei pacchetti host**

Qualsiasi libreria o pacchetto yum (ad eccezione del kernel) può essere aggiornato in modo sicuro, ma potrebbe richiedere un riavvio per avere effetto. Se è necessario riavviare il sistema, si consiglia di utilizzare una finestra di servizio.

Se si installa yum-utils utilizzare il needs-restarting comando per rilevare se qualsiasi modifica del pacchetto richiede un riavvio.

È necessario riavviare il sistema se una delle dipendenze del mediatore ONTAP viene aggiornata perché non avrà effetto immediato sui processi in esecuzione.

## **Aggiornamenti minori del kernel per il sistema operativo host**

SCST deve essere compilato per il kernel in uso. Per aggiornare il sistema operativo, è necessaria una finestra di manutenzione.

## **Fasi**

Per aggiornare il kernel del sistema operativo host, procedere come segue.

- 1. Arrestare il mediatore ONTAP
- 2. Disinstallare il pacchetto SCST. (SCST non fornisce un meccanismo di aggiornamento).
- 3. Aggiornare il sistema operativo e riavviare.
- 4. Reinstallare il pacchetto SCST.
- 5. Riattivare i servizi del mediatore ONTAP.

## **L'host modifica il nome host o l'IP**

## **A proposito di questa attività**

- Questa attività viene eseguita sull'host Linux su cui è installato il servizio ONTAP Mediator.
- È possibile eseguire questa attività solo se i certificati autofirmati generati sono diventati obsoleti a causa di modifiche al nome host o all'indirizzo IP dell'host dopo l'installazione di ONTAP Mediator.
- Dopo che il certificato autofirmato temporaneo è stato sostituito da un certificato di terze parti attendibile, *non* utilizzare questa attività per rigenerare un certificato. L'assenza di un certificato autofirmato causerà l'errore di questa procedura.

### **Fase**

Per rigenerare un nuovo certificato autofirmato temporaneo per l'host corrente, attenersi alla seguente procedura:

- 1. Riavviare ONTAP Mediator:
	- ./make self signed certs.sh overwrite

```
[root@xyz000123456 ~]# cd
/opt/netapp/lib/ontap_mediator/ontap_mediator/server_config
[root@xyz000123456 server_config]# ./make_self_signed_certs.sh overwrite
Adding Subject Alternative Names to the self-signed server certificate
#
# OpenSSL example configuration file.
Generating self-signed certificates
Generating RSA private key, 4096 bit long modulus (2 primes)
........................................................................
........................................................................
..................++++
........................................................++++
e is 65537 (0x010001)
Generating a RSA private key
................................................++++
........................................................................
.....................................................................+++
+
writing new private key to 'ontap mediator server.key'
-----
Signature ok
subject=C = US, ST = California, L = San Jose, O = "NetApp, Inc.", OU =ONTAP Core Software, CN = ONTAP Mediator, emailAddress =
support@netapp.com
Getting CA Private Key
[root@xyz000123456 server_config]# systemctl restart ontap_mediator
```
## **Informazioni sul copyright**

Copyright © 2024 NetApp, Inc. Tutti i diritti riservati. Stampato negli Stati Uniti d'America. Nessuna porzione di questo documento soggetta a copyright può essere riprodotta in qualsiasi formato o mezzo (grafico, elettronico o meccanico, inclusi fotocopie, registrazione, nastri o storage in un sistema elettronico) senza previo consenso scritto da parte del detentore del copyright.

Il software derivato dal materiale sottoposto a copyright di NetApp è soggetto alla seguente licenza e dichiarazione di non responsabilità:

IL PRESENTE SOFTWARE VIENE FORNITO DA NETAPP "COSÌ COM'È" E SENZA QUALSIVOGLIA TIPO DI GARANZIA IMPLICITA O ESPRESSA FRA CUI, A TITOLO ESEMPLIFICATIVO E NON ESAUSTIVO, GARANZIE IMPLICITE DI COMMERCIABILITÀ E IDONEITÀ PER UNO SCOPO SPECIFICO, CHE VENGONO DECLINATE DAL PRESENTE DOCUMENTO. NETAPP NON VERRÀ CONSIDERATA RESPONSABILE IN ALCUN CASO PER QUALSIVOGLIA DANNO DIRETTO, INDIRETTO, ACCIDENTALE, SPECIALE, ESEMPLARE E CONSEQUENZIALE (COMPRESI, A TITOLO ESEMPLIFICATIVO E NON ESAUSTIVO, PROCUREMENT O SOSTITUZIONE DI MERCI O SERVIZI, IMPOSSIBILITÀ DI UTILIZZO O PERDITA DI DATI O PROFITTI OPPURE INTERRUZIONE DELL'ATTIVITÀ AZIENDALE) CAUSATO IN QUALSIVOGLIA MODO O IN RELAZIONE A QUALUNQUE TEORIA DI RESPONSABILITÀ, SIA ESSA CONTRATTUALE, RIGOROSA O DOVUTA A INSOLVENZA (COMPRESA LA NEGLIGENZA O ALTRO) INSORTA IN QUALSIASI MODO ATTRAVERSO L'UTILIZZO DEL PRESENTE SOFTWARE ANCHE IN PRESENZA DI UN PREAVVISO CIRCA L'EVENTUALITÀ DI QUESTO TIPO DI DANNI.

NetApp si riserva il diritto di modificare in qualsiasi momento qualunque prodotto descritto nel presente documento senza fornire alcun preavviso. NetApp non si assume alcuna responsabilità circa l'utilizzo dei prodotti o materiali descritti nel presente documento, con l'eccezione di quanto concordato espressamente e per iscritto da NetApp. L'utilizzo o l'acquisto del presente prodotto non comporta il rilascio di una licenza nell'ambito di un qualche diritto di brevetto, marchio commerciale o altro diritto di proprietà intellettuale di NetApp.

Il prodotto descritto in questa guida può essere protetto da uno o più brevetti degli Stati Uniti, esteri o in attesa di approvazione.

LEGENDA PER I DIRITTI SOTTOPOSTI A LIMITAZIONE: l'utilizzo, la duplicazione o la divulgazione da parte degli enti governativi sono soggetti alle limitazioni indicate nel sottoparagrafo (b)(3) della clausola Rights in Technical Data and Computer Software del DFARS 252.227-7013 (FEB 2014) e FAR 52.227-19 (DIC 2007).

I dati contenuti nel presente documento riguardano un articolo commerciale (secondo la definizione data in FAR 2.101) e sono di proprietà di NetApp, Inc. Tutti i dati tecnici e il software NetApp forniti secondo i termini del presente Contratto sono articoli aventi natura commerciale, sviluppati con finanziamenti esclusivamente privati. Il governo statunitense ha una licenza irrevocabile limitata, non esclusiva, non trasferibile, non cedibile, mondiale, per l'utilizzo dei Dati esclusivamente in connessione con e a supporto di un contratto governativo statunitense in base al quale i Dati sono distribuiti. Con la sola esclusione di quanto indicato nel presente documento, i Dati non possono essere utilizzati, divulgati, riprodotti, modificati, visualizzati o mostrati senza la previa approvazione scritta di NetApp, Inc. I diritti di licenza del governo degli Stati Uniti per il Dipartimento della Difesa sono limitati ai diritti identificati nella clausola DFARS 252.227-7015(b) (FEB 2014).

### **Informazioni sul marchio commerciale**

NETAPP, il logo NETAPP e i marchi elencati alla pagina<http://www.netapp.com/TM> sono marchi di NetApp, Inc. Gli altri nomi di aziende e prodotti potrebbero essere marchi dei rispettivi proprietari.